Oracle FLEXCUBE Card Management User Manual Release 5.0.1.0.0 Part No E52128-01

ORACLE

FINANCIAL SERVICES

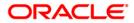

# Table of Contents (index)

| 1.1. CM08 - Card-Account Product Link Setup         | 3 |
|-----------------------------------------------------|---|
| 1.2. CM02 - Blank Cards Request                     | 7 |
| 1.3. CM06 - Blank Cards Inventory                   |   |
| 1.4. CM01 - Card Maintenance                        | 6 |
| 1.5. CM09 - Card Maintenance                        | 7 |
| 1.6. CMS01 - Card Maintenence                       | 6 |
| 1.7. CM04 - Card Activation                         | 4 |
| 1.8. CM03 - Card Status Change 4                    |   |
| 1.9. CM05 - Card Unblocking                         | 2 |
| 1.10. CM10 - Card and Random Number Status Change 5 | 7 |
| 1.11. CM16 - Card Transaction Inquiry               | 2 |
| 1.12. CM15 - Card PIN Modification Reset            | 6 |
| 1.13. CM13 - Card - Multi Currency Account Linkage  | 9 |
| 1.14. CM14 - Card Type Master Maintenance7          | 3 |
| 1.15. CMM01 - Card- MCA Linkage Maintenance         |   |
| 1.16. CM12 - Customer Card Maintenance              |   |
| 1.17. CM07 - Card Master Setup                      | 0 |

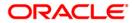

# 1.1. CM08 - Card-Account Product Link Setup

Using this option, the bank can link different account products to a card product. You can setup a card product using the **Card Master Setup** (Fast Path: CM07) option.

Once the card products are defined, that needs to be linked with the account products. After the accounts are opened under these products, the card details can be maintained using the **Card Maintenance** option. The account product which is attached to the card product can be either with the card facility or you can select the **ATM** check box in the **External Bank Facility** section in the **Account Details 2** tab in **Account Master Maintenance** (Fast Path:CH021) option

### **Definition Prerequisites**

- <u>CM07 Card Master Setup</u>
- Account Product Definition

### Modes Available

Add, Delete, Cancel, Authorize, Inquiry. For more information on the procedures of every mode, refer to **Standard Maintenance Procedures**.

#### To link a card product to a account product

- 1. Type the fast path **CM08** and click **Go** or navigate through the menus to **Transaction Processing > Customer Transactions >** Card-Account Product Link Setup.
- 2. The system displays the Card-Account Product Link Setup screen.

#### Card-Account Product Link Setup

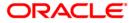

| Card-Account Product | Link Setup |           |       |              |                  |                  |    |           | 🇞 🛿 🗳 |
|----------------------|------------|-----------|-------|--------------|------------------|------------------|----|-----------|-------|
| Card Product : 📃     |            |           |       |              |                  |                  |    |           |       |
| Account Product :    |            |           |       |              |                  |                  |    |           |       |
| Product Mapping      |            |           |       |              |                  |                  |    |           |       |
|                      |            |           |       |              |                  |                  |    |           |       |
|                      |            |           |       |              |                  |                  |    |           |       |
|                      |            |           |       |              |                  |                  |    |           |       |
|                      |            |           |       |              |                  |                  |    |           |       |
|                      |            |           |       |              |                  |                  |    |           |       |
|                      |            |           |       |              |                  |                  |    |           |       |
|                      |            |           |       |              |                  |                  |    |           |       |
|                      |            |           |       |              |                  |                  |    |           |       |
|                      |            |           |       |              |                  |                  |    |           |       |
|                      |            |           |       |              |                  |                  |    |           |       |
|                      |            |           |       |              |                  |                  |    |           |       |
|                      |            |           |       |              |                  |                  |    |           |       |
|                      |            |           |       |              |                  |                  |    |           |       |
|                      |            |           |       |              |                  |                  |    |           |       |
|                      |            |           |       |              |                  |                  |    |           |       |
|                      |            |           |       |              |                  |                  |    |           |       |
|                      |            |           |       |              |                  |                  |    |           |       |
|                      |            |           |       |              |                  |                  |    |           |       |
|                      |            |           |       |              |                  |                  |    |           |       |
|                      |            |           |       |              |                  |                  |    |           |       |
|                      |            |           |       |              |                  |                  |    |           |       |
|                      |            |           |       |              |                  |                  |    |           |       |
|                      |            |           |       |              |                  |                  |    |           |       |
|                      |            |           |       |              |                  |                  |    |           |       |
|                      |            |           |       |              |                  |                  |    |           |       |
|                      |            |           |       |              |                  |                  |    |           |       |
|                      |            |           |       |              |                  |                  |    |           |       |
|                      |            |           |       |              |                  |                  |    |           |       |
|                      |            |           |       |              |                  |                  |    |           |       |
| Record Details       |            |           |       |              |                  |                  |    |           |       |
| Input By             | Autho      | orized By | La    | st Mnt. Date |                  | Last Mnt. Action |    | Authorize | d     |
|                      |            |           |       |              |                  |                  |    |           |       |
| C Add O Modify       | O Delete   | O Cancel  | Amend | O Authorize  | <li>Inquiry</li> |                  | Ok | Close     | Clear |

| Field Name      | Description                                                                                                    |
|-----------------|----------------------------------------------------------------------------------------------------|
| Card Product    | [Mandatory, Pick List]                                                                                                    |
|                 | Select the card product from the pick list.                                                                                      |
|                 | Select the card product which has to be linked to the account product or whose request log is to be displayed.                   |
| Account Product | [Mandatory, Pick List]                                                                                                    |
|                 | Select the account product from the pick list.                                                                                   |
|                 | Select the specific account product which has to be linked to the selected card product or whose request log is to be displayed. |

- 3. Select the card and account product from the pick list.
- 4. Click the **Ok** button.

### Card-Account Product Link Setup

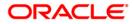

| Card-Acco                             | ount Product L    | ink Setup                     |                     |                  |              |           |                  |                |
|---------------------------------------|-------------------|-------------------------------|---------------------|------------------|--------------|-----------|------------------|----------------|
| Card Produ<br>Account Pr<br>Product M | oduct i 2. R      | AVINGS A/C CARD<br>EGULAR DSP |                     |                  |              |           |                  |                |
|                                       |                   | Description Account           | Product Account Pro | duct Description |              |           |                  |                |
| Care Prov                             | auce card Produce | Description                   | Produceprecounterro | acc bescription  |              |           |                  |                |
|                                       |                   |                               |                     |                  |              |           |                  |                |
|                                       |                   |                               |                     |                  |              |           |                  |                |
|                                       |                   |                               |                     |                  |              |           |                  |                |
|                                       |                   |                               |                     |                  |              |           |                  |                |
|                                       |                   |                               |                     |                  |              |           |                  |                |
|                                       |                   |                               |                     |                  |              |           |                  |                |
|                                       |                   |                               |                     |                  |              |           |                  |                |
|                                       |                   |                               |                     |                  |              |           |                  |                |
|                                       |                   |                               |                     |                  |              |           |                  |                |
|                                       |                   |                               |                     |                  |              |           |                  |                |
|                                       |                   |                               |                     |                  |              |           |                  |                |
|                                       |                   |                               |                     |                  |              |           |                  |                |
|                                       |                   |                               |                     |                  |              |           |                  |                |
|                                       |                   |                               |                     |                  |              |           |                  |                |
|                                       |                   |                               |                     |                  |              |           |                  |                |
|                                       |                   |                               |                     |                  |              |           |                  |                |
|                                       |                   |                               |                     |                  |              |           |                  |                |
|                                       |                   |                               |                     |                  |              |           |                  |                |
|                                       |                   |                               |                     |                  |              |           |                  |                |
|                                       |                   |                               |                     |                  |              |           |                  |                |
|                                       |                   |                               |                     |                  |              |           |                  |                |
|                                       |                   |                               |                     |                  |              |           |                  |                |
| Record                                | Details           |                               |                     |                  |              |           |                  |                |
| Input By                              |                   | Autho                         | orized By           | Las              | it Mnt. Date |           | Last Mnt. Action | Authorized     |
|                                       |                   |                               |                     |                  |              |           |                  |                |
| • Add                                 | O Modify          | O Delete                      | O Cancel            | Amend            | O Authorize  | O Inquiry |                  | Ok Close Clear |

- 5. The system displays the message "Record Added...Authorization Pending...Click Ok to Continue".
- 6. Click the **Ok** button.
- 7. The card and account product link is set up once the record is authorized.

### To view the card and account product link

- 1. Click the **Inquiry** button.
- 2. Select the card and account product from the pick list.
- 3. Click the **Ok** button.
- 4. The system displays the cards account link.

# **Product Mapping**

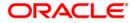

| Card-Acco                                | unt Product I | Link Setup                      |               |                       |             |         |                  |        |                                                                                                    |       |
|------------------------------------------|---------------|---------------------------------|---------------|-----------------------|-------------|---------|------------------|--------|----------------------------------------------------------------------------------------------------|-------|
| Card Produc<br>Account Pro<br>Product Ma | iduct i 2     | SAVINGS A/C CARD<br>REGULAR DSP |               |                       |             |         |                  |        |                                                                                                    |       |
| ALC: NOT                                 | V.1 2518      | duct Description                | count Broduct | Account Product Desci | intion      |         |                  |        |                                                                                                    |       |
| Caru Pro                                 |               | VINGS A/C CARD                  | 2             | REGULA                |             |         |                  |        |                                                                                                    |       |
|                                          |               |                                 |               |                       |             |         |                  |        |                                                                                                    |       |
|                                          |               |                                 |               |                       |             |         |                  |        |                                                                                                    |       |
|                                          |               |                                 |               |                       |             |         |                  |        |                                                                                                    |       |
|                                          |               |                                 |               |                       |             |         |                  |        |                                                                                                    |       |
|                                          |               |                                 |               |                       |             |         |                  |        |                                                                                                    |       |
|                                          |               |                                 |               |                       |             |         |                  |        |                                                                                                    |       |
|                                          |               |                                 |               |                       |             |         |                  |        |                                                                                                    |       |
|                                          |               |                                 |               |                       |             |         |                  |        |                                                                                                    |       |
|                                          |               |                                 |               |                       |             |         |                  |        |                                                                                                    |       |
|                                          |               |                                 |               |                       |             |         |                  |        |                                                                                                    |       |
|                                          |               |                                 |               |                       |             |         |                  |        |                                                                                                    |       |
|                                          |               |                                 |               |                       |             |         |                  |        |                                                                                                    |       |
|                                          |               |                                 |               |                       |             |         |                  |        |                                                                                                    |       |
|                                          |               |                                 |               |                       |             |         |                  |        |                                                                                                    |       |
|                                          |               |                                 |               |                       |             |         |                  |        |                                                                                                    |       |
|                                          |               |                                 |               |                       |             |         |                  |        |                                                                                                    |       |
|                                          |               |                                 |               |                       |             |         |                  |        |                                                                                                    |       |
|                                          |               |                                 |               |                       |             |         |                  |        |                                                                                                    |       |
|                                          |               |                                 |               |                       |             |         |                  |        |                                                                                                    |       |
|                                          |               |                                 |               |                       |             |         |                  |        |                                                                                                    |       |
|                                          |               |                                 |               |                       |             |         |                  |        |                                                                                                    |       |
|                                          |               |                                 |               |                       |             |         |                  |        |                                                                                                    |       |
|                                          |               |                                 |               |                       |             |         |                  |        |                                                                                                    |       |
|                                          |               |                                 |               |                       |             |         |                  |        |                                                                                                    |       |
|                                          |               |                                 |               |                       |             |         |                  |        |                                                                                                    |       |
| Record D                                 | etails        | Autho                           | rized By      | Last M                | nt. Date    |         | Last Mnt. Action |        | Authorize                                                                                                    | d     |
| Tubac BA                                 |               | Autro                           | nied by       | Last M                | io de       |         | Last Mile Action |        | Authorize                                                                                                    |       |
| -                                        | ~             | 0                               | ~             |                       | ^           | ~       |                  | 10 100 | 1 million and a million and a million and a million and a million and a million and a million and a million and | 1 02. |
| C Add                                    | Modify        | 🔘 Delete                        | 🔘 Cancel      | Amend                 | O Authorize | Inquiry |                  | Ok     | Close                                                                                                    | Clear |

| Column Name                    | Description                                                                   |
|--------------------------------|-------------------------------------------------------------------------------|
| Card Product                   | [Display]                                                                     |
|                                | This column displays the card product to which the account product is linked. |
| Card Product                   | [Display]                                                                     |
| Description                    | This column displays the description of the card product.                     |
| Account Product                | [Display]                                                                     |
|                                | This column displays the account product linked to the selected card product. |
| Account Product<br>Description | [Display]                                                                     |
| Description                    | This column displays the description of the account product.                  |

5. Click the **Close** button.

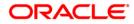

# 1.2. CM02 - Blank Cards Request

Using this option the bank can capture requests for blank (pre-embossed) cards. The bank can monitor the inventory of blank cards using the **Blank Cards Inventory** (Fast Path: CM06) option. Using the **Card Maintenance** option the bank can issue or reissue a card in batch or an online mode.

### **Definition Prerequisites**

• BAM03 - Branch Master Maintenance

### Modes Available

Add, Cancel, Amend, Authorize, Inquiry. For more information on the procedures of every mode, refer to <u>Standard Maintenance Procedures</u>.

#### To add a new blank card request

- 1. Type the fast path CM02 and click Go or navigate through the menus to Transaction Processing > Customer Transactions > Blank Cards Request.
- 2. The system displays the Blank Cards Request screen.

#### **Blank Cards Request**

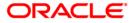

| Blank Card | ls Request |                      |                     |        |              |          |                  |    |           |       |
|------------|------------|----------------------|---------------------|--------|--------------|----------|------------------|----|-----------|-------|
|            |            |                      |                     |        |              |          |                  |    |           |       |
| Branch Coo | de :       |                      |                     |        |              |          |                  |    |           |       |
| Card Produ | uct :      |                      |                     |        |              |          |                  |    |           |       |
| No.Of Card | ls :       |                      |                     |        |              |          |                  |    |           |       |
| Request Lo | pq         |                      |                     |        |              |          |                  |    |           |       |
|            |            | ard Product No. of I | Cards Log Date Stat | aus    |              |          |                  |    |           |       |
|            | 1 1        | 1                    |                     |        |              |          |                  |    |           |       |
|            |            |                      |                     |        |              |          |                  |    |           |       |
|            |            |                      |                     |        |              |          |                  |    |           |       |
|            |            |                      |                     |        |              |          |                  |    |           |       |
|            |            |                      |                     |        |              |          |                  |    |           |       |
|            |            |                      |                     |        |              |          |                  |    |           |       |
|            |            |                      |                     |        |              |          |                  |    |           |       |
|            |            |                      |                     |        |              |          |                  |    |           |       |
|            |            |                      |                     |        |              |          |                  |    |           |       |
|            |            |                      |                     |        |              |          |                  |    |           |       |
|            |            |                      |                     |        |              |          |                  |    |           |       |
|            |            |                      |                     |        |              |          |                  |    |           |       |
|            |            |                      |                     |        |              |          |                  |    |           |       |
|            |            |                      |                     |        |              |          |                  |    |           |       |
|            |            |                      |                     |        |              |          |                  |    |           |       |
|            |            |                      |                     |        |              |          |                  |    |           |       |
|            |            |                      |                     |        |              |          |                  |    |           |       |
|            |            |                      |                     |        |              |          |                  |    |           |       |
|            |            |                      |                     |        |              |          |                  |    |           |       |
|            |            |                      |                     |        |              |          |                  |    |           |       |
|            |            |                      |                     |        |              |          |                  |    |           |       |
|            |            |                      |                     |        |              |          |                  |    |           |       |
|            |            |                      |                     |        |              |          |                  |    |           |       |
|            |            |                      |                     |        |              |          |                  |    |           |       |
|            |            |                      |                     |        |              |          |                  |    |           |       |
| -          |            |                      |                     |        | Record       | Details  |                  |    |           |       |
| Input By   |            | Autho                | rized By            | La     | st Mnt. Date |          | Last Mnt. Action |    | Authorize | d     |
|            |            |                      |                     |        |              |          |                  |    |           |       |
| • Add      | Modify     | Delete               | O Cancel            | OAmend | O Authorize  | OInquiry |                  | Ok | Close     | Clear |

| Field Name   | Description                                                                                                    |
|--------------|----------------------------------------------------------------------------------------------------|
| Branch Code  | [Mandatory, Pick List]                                                                                                    |
|              | Select the specific branch code for which either blank cards are requested or the request log is to be displayed from the pick list.  |
| Card Product | [Mandatory, Pick List]                                                                                                    |
|              | Select the specific card product for which either blank cards are requested or the request log is to be displayed from the pick list. |
| No. Of Cards | [Mandatory, Pick List, Numeric, Three]                                                                                                |
|              | In case of request, type the number of required blank cards.                                                                          |
|              | In case the request log is to be displayed, select the unauthorized record from the pick list.                                        |

- 3. Select the branch code and the card code from the pick list.
- 4. Enter the number of cards.

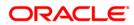

#### **Blank Cards Request**

| Blank Cards  | Request         |                     |                    |         |              |           |                  |    |            |       |
|--------------|-----------------|---------------------|--------------------|---------|--------------|-----------|------------------|----|------------|-------|
|              |                 |                     |                    |         |              |           |                  |    |            |       |
| Branch Code  | 1 700           |                     |                    |         |              |           |                  |    |            |       |
| Card Product | ti S            |                     |                    |         |              |           |                  |    |            |       |
| No. Of Cards | : 4             |                     |                    |         |              |           |                  |    |            |       |
| Request Log  |                 |                     |                    |         |              |           |                  |    |            |       |
| Reference N  | umber Branch Ca | rd Product No. of C | ards Log Date Stat | us      |              |           |                  |    |            |       |
|              |                 |                     |                    |         |              |           |                  |    |            |       |
|              |                 |                     |                    |         |              |           |                  |    |            |       |
|              |                 |                     |                    |         |              |           |                  |    |            |       |
|              |                 |                     |                    |         |              |           |                  |    |            |       |
|              |                 |                     |                    |         |              |           |                  |    |            |       |
|              |                 |                     |                    |         |              |           |                  |    |            |       |
|              |                 |                     |                    |         |              |           |                  |    |            |       |
|              |                 |                     |                    |         |              |           |                  |    |            |       |
|              |                 |                     |                    |         |              |           |                  |    |            |       |
|              |                 |                     |                    |         |              |           |                  |    |            |       |
|              |                 |                     |                    |         |              |           |                  |    |            |       |
|              |                 |                     |                    |         |              |           |                  |    |            |       |
|              |                 |                     |                    |         |              |           |                  |    |            |       |
|              |                 |                     |                    |         |              |           |                  |    |            |       |
|              |                 |                     |                    |         |              |           |                  |    |            |       |
|              |                 |                     |                    |         |              |           |                  |    |            |       |
|              |                 |                     |                    |         |              |           |                  |    |            |       |
|              |                 |                     |                    |         |              |           |                  |    |            |       |
|              |                 |                     |                    |         |              |           |                  |    |            |       |
|              |                 |                     |                    |         |              |           |                  |    |            |       |
|              |                 |                     |                    |         |              |           |                  |    |            |       |
|              |                 |                     |                    |         |              |           |                  |    |            |       |
|              |                 |                     |                    |         |              |           |                  |    |            |       |
|              |                 |                     |                    |         |              |           |                  |    |            |       |
| Input By     |                 | Autho               | rized By           | La      | st Mnt. Date | Details   | Last Mnt. Action |    | Authorized |       |
| 100          |                 |                     |                    |         |              |           |                  |    |            |       |
| Add          | C Modify        | Delete              | O Cancel           | O Amend | O Authorize  | O Inquiry |                  | Ok | Close      | Clear |
| Maa          | Modify          | Delete              | Cancer             | Amend   | Authorize    | O Tudnuk  |                  | VN | 01024      | orear |

- 5. Click the **Ok** button.
- 6. The system displays the message "Record Added...Authorization Pending...Click Ok to Continue". Click the **Ok** button.
- 7. The blank card requests are added once the record is authorized.

### To view the blank cards request

- 1. Click the **Inquiry** button.
- 2. Select the branch code and the card code from the pick list.
- 3. Click the **Ok** button.
- 4. The system displays the list of blank cards request in the **Request Log** tab.

### **Request Log**

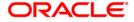

| Blank Cards Reques               | t    |                        |                                |              |            |                  |                  |    |           |       |
|----------------------------------|------|------------------------|--------------------------------|--------------|------------|------------------|------------------|----|-----------|-------|
|                                  |      |                        |                                |              |            |                  |                  |    |           |       |
| Branch Code : 700                |      |                        |                                |              |            |                  |                  |    |           |       |
| Card Product : 3                 |      |                        |                                |              |            |                  |                  |    |           |       |
| No.Of Cards :                    |      |                        |                                |              |            |                  |                  |    |           |       |
| Request Log                      |      |                        | _                              |              |            |                  |                  |    |           |       |
| Reference Number<br>REF000000104 |      | rd Product No. of<br>3 | Cards Log Da<br>1 2008-01-31 0 |              |            |                  |                  |    |           |       |
| REF000000162                     |      | 3                      | 4 2008-01-31 0                 | 0:00:00.0 R  |            |                  |                  |    |           |       |
|                                  |      |                        |                                |              |            |                  |                  |    |           |       |
|                                  |      |                        |                                |              |            |                  |                  |    |           |       |
|                                  |      |                        |                                |              |            |                  |                  |    |           |       |
|                                  |      |                        |                                |              |            |                  |                  |    |           |       |
|                                  |      |                        |                                |              |            |                  |                  |    |           |       |
|                                  |      |                        |                                |              |            |                  |                  |    |           |       |
|                                  |      |                        |                                |              |            |                  |                  |    |           |       |
|                                  |      |                        |                                |              |            |                  |                  |    |           |       |
|                                  |      |                        |                                |              |            |                  |                  |    |           |       |
|                                  |      |                        |                                |              |            |                  |                  |    |           |       |
|                                  |      |                        |                                |              |            |                  |                  |    |           |       |
|                                  |      |                        |                                |              |            |                  |                  |    |           |       |
|                                  |      |                        |                                |              |            |                  |                  |    |           |       |
|                                  |      |                        |                                |              |            |                  |                  |    |           |       |
|                                  |      |                        |                                |              |            |                  |                  |    |           |       |
|                                  |      |                        |                                |              |            |                  |                  |    |           |       |
|                                  |      |                        |                                |              |            |                  |                  |    |           |       |
|                                  |      |                        |                                |              |            |                  |                  |    |           |       |
|                                  |      |                        |                                |              |            |                  |                  |    |           |       |
|                                  |      |                        |                                |              |            |                  |                  |    |           |       |
|                                  |      |                        |                                |              |            |                  |                  |    |           |       |
|                                  |      |                        |                                |              |            |                  |                  |    |           |       |
|                                  |      |                        |                                |              | Record Det | ils              |                  |    |           |       |
| Input By                         |      | Authorized B           | y                              | Last Mnt. Da |            |                  | Last Mnt. Action |    | Authorize | ł     |
|                                  |      |                        |                                |              |            |                  |                  |    |           |       |
| C Add O Modif                    | fv C | Delete O               | Cancel OAr                     |              | uthorize   | <li>Inquiry</li> |                  | Ok | Close     | Clear |

| Column Name      | Description                                                                                                    |
|------------------|----------------------------------------------------------------------------------------------------|
| Reference Number | [Display]<br>This column displays the request reference number using which a<br>particular request can be cancelled, amended or authorized. |
| Branch           | [Display]<br>This column displays the branch code for which the request is made.                                                            |
| Card Product     | [Display]<br>This column displays the card product to which the requested cards<br>belong.                                                  |
| No. of Cards     | [Display]<br>This column displays the number of cards that are requested.                                                                   |
| Log Date         | [Display]<br>This column displays the date on which the request is made.                                                                    |

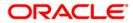

### Status

[Display]

This column displays the current status of the request.

5. Click the **Close** button.

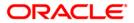

# 1.3. CM06 - Blank Cards Inventory

Using the this option the current blank cards (pre-prepared cards) inventory can be monitored. The bank requests for the blank cards using the **Blank Cards Request** (Fast Path: CM02) option.

**Note**: If branch code is not specified, then an inventory for all branches will be displayed. If the card product is not selected, then cards belonging to all products will be displayed. Only those cards which are available and not in use will be counted as part of the inventory.

### **Definition Prerequisites**

- BAM03 Branch Master Maintenance
- Card Product Definition
- <u>CM02 Blank Cards Request</u>

#### **Modes Available**

Not Applicable

#### To view current branch inventory of blank (pre-embossed) cards

- 1. Type the fast path CM06 and click Go or navigate through the menus to Transaction Processing > Customer Transactions > Blank Cards Inventory.
- 2. The system displays the Blank Cards Inventory screen.

### Blank Cards Inventory

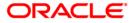

| Blank Cards Inventory                      |    |       |       |
|--------------------------------------------|----|-------|-------|
|                                            |    |       |       |
| Branch code :                              |    |       |       |
| Card Product :                             |    |       |       |
| Card Details                               |    |       |       |
| Branch Card Product No. of Available Cards |    |       |       |
|                                            |    |       |       |
|                                            |    |       |       |
|                                            |    |       |       |
|                                            |    |       |       |
|                                            |    |       |       |
|                                            |    |       |       |
|                                            |    |       |       |
|                                            |    |       |       |
|                                            |    |       |       |
|                                            |    |       |       |
|                                            |    |       |       |
|                                            |    |       |       |
|                                            |    |       |       |
|                                            |    |       |       |
|                                            |    |       |       |
|                                            |    |       |       |
|                                            |    |       |       |
|                                            |    |       |       |
|                                            |    |       |       |
|                                            |    |       |       |
|                                            |    |       |       |
|                                            |    |       |       |
|                                            |    |       |       |
|                                            |    |       |       |
|                                            |    |       |       |
|                                            |    |       |       |
|                                            |    |       |       |
|                                            |    |       |       |
|                                            | Ok | Close | Clear |

| Field Name   | Description                                                                                     |
|--------------|-------------------------------------------------------------------------------------------------|
| Branch Code  | [Optional, Pick List]                                                                           |
|              | Select the branch code to view the inventory of blank cards for that branch from the pick list. |
| Card Product | [Optional, Pick List]                                                                           |
|              | Select the card product to view inventory of blank cards for that product from the pick list.   |

3. Select the branch code and the card product from the pick list.

**Blank Cards Inventory** 

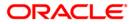

| Blank Cards Inventory                      |    |       |       |
|--------------------------------------------|----|-------|-------|
|                                            |    |       |       |
| Branch code : 9999                         |    |       |       |
| Card Product : 1                           |    |       |       |
| Card Details                               |    |       |       |
| Branch/Card Product/No. of Available Cards |    |       |       |
| Drancii Laru Productivo, ur Asanaus caras  |    |       |       |
|                                            |    |       |       |
|                                            |    |       |       |
|                                            |    |       |       |
|                                            |    |       |       |
|                                            |    |       |       |
|                                            |    |       |       |
|                                            |    |       |       |
|                                            |    |       |       |
|                                            |    |       |       |
|                                            |    |       |       |
|                                            |    |       |       |
|                                            |    |       |       |
|                                            |    |       |       |
|                                            |    |       |       |
|                                            |    |       |       |
|                                            |    |       |       |
|                                            |    |       |       |
|                                            |    |       |       |
|                                            |    |       |       |
|                                            |    |       |       |
|                                            |    |       |       |
|                                            |    |       |       |
|                                            |    |       |       |
|                                            |    |       |       |
|                                            |    |       |       |
|                                            |    |       |       |
|                                            |    |       |       |
|                                            |    |       |       |
|                                            | Ok | Close | Clear |
|                                            |    |       |       |

- 4. Click the **Ok** button.
- 5. The system displays current branch inventory of blank cards in the **Card Details** tab.

## **Card Details**

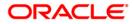

| ik Cards Inventory                                     |  |
|--------------------------------------------------------|--|
|                                                        |  |
| ch code : 9999                                         |  |
| Product : 1                                            |  |
|                                                        |  |
| d Details                                              |  |
| ranch Card Product No. of Available Cards<br>9999 1 54 |  |
|                                                        |  |
|                                                        |  |
|                                                        |  |
|                                                        |  |
|                                                        |  |
|                                                        |  |
|                                                        |  |
|                                                        |  |
|                                                        |  |
|                                                        |  |
|                                                        |  |
|                                                        |  |
|                                                        |  |
|                                                        |  |
|                                                        |  |
|                                                        |  |
|                                                        |  |
|                                                        |  |
|                                                        |  |
|                                                        |  |
|                                                        |  |
|                                                        |  |
|                                                        |  |
|                                                        |  |
|                                                        |  |
|                                                        |  |
|                                                        |  |
|                                                        |  |
|                                                        |  |

| Column Name               | Description                                                                            |
|---------------------------|----------------------------------------------------------------------------------------|
| Branch                    | [Display]<br>This field displays the branch code in which blank cards are available.   |
| Card Product              | [Display]<br>This field displays the card product to which the available card belongs. |
| No. Of Available<br>Cards | [Display]<br>This field displays the number of available blank cards.                  |

6. Click the **Close** button.

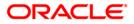

# 1.4. CM01 - Card Maintenance

Using this option the bank can issue or reissue a card in batch or an online mode. The card details tab allows you to link the primary account number and the default account number to the card and modify the existing account linkage of a card.

The supplementary cards can also be issued using this option.

#### **Definition Prerequisites**

• 8053 - Customer Addition

#### Modes Available

Add, Modify, Cancel, Amend, Authorize, Inquiry. For more information on the procedures of every mode, refer to **Standard Maintenance Procedures**.

#### To issue or reissue a card

- 1. Type the fast path **CM01** and click **Go** or navigate through the menus to **Transaction Processing > Customer Transactions >** Card Maintenance.
- 2. The system displays the Card Maintenance screen.

#### **Card Maintenance**

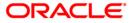

| Card Maintenence        |                          |                                |                           |                                       |            |
|-------------------------|--------------------------|--------------------------------|---------------------------|---------------------------------------|------------|
|                         |                          |                                |                           |                                       |            |
| Search Criteria : Custo | ner Short Name           | Search String :                |                           |                                       |            |
| Cust IC : ID :          |                          | Home Branch :                  |                           |                                       |            |
| Full Name :             | l                        | Short Name :                   |                           |                                       |            |
| 1                       |                          |                                |                           |                                       |            |
| 🔿 Online 🔿 Batch        |                          |                                |                           |                                       |            |
| Card Product :          |                          | Card No :                      |                           | · · · · · · · · · · · · · · · · · · · |            |
| Reissue                 |                          | Old Card                       | No :                      |                                       |            |
| Card Details Card Sta   | tus History Account Link | History Mailing Address Benefi | ciary Accounts            |                                       |            |
| Embossed Name :         |                          |                                |                           |                                       |            |
| Card Status :           |                          | ~                              |                           |                                       |            |
| Language :              | ~                        |                                |                           |                                       |            |
| Issue Date :            | 15/01/2008               | Expiry Date :                  | 15/01/2018                |                                       |            |
| Remarks :               |                          |                                |                           |                                       |            |
|                         |                          |                                |                           |                                       |            |
| Account Linked :        | Account No. Account Br   | anch Code Product Name Accou   | nt Title Account Relation | Default (Y/N) Link (Y/N)              |            |
|                         |                          |                                |                           |                                       |            |
|                         |                          |                                |                           |                                       |            |
|                         |                          |                                |                           |                                       |            |
|                         |                          |                                |                           |                                       |            |
|                         |                          |                                |                           |                                       |            |
|                         |                          |                                |                           |                                       |            |
|                         |                          |                                |                           |                                       |            |
|                         |                          |                                |                           |                                       |            |
|                         |                          |                                |                           |                                       |            |
|                         |                          |                                |                           |                                       |            |
|                         |                          |                                |                           |                                       |            |
|                         |                          |                                |                           |                                       |            |
|                         |                          |                                |                           |                                       |            |
|                         |                          |                                |                           |                                       |            |
|                         |                          |                                |                           |                                       |            |
| Record Details          | Authorize                | d By Las                       | t Mnt. Date               | Last Mnt. Action                      | Authorized |
|                         | Authorize                | d By Las                       | t Mnt. Date               | Last Mnt. Action                      | Authorized |

| Field Name      | Description                                                                                                    |  |  |  |  |
|-----------------|----------------------------------------------------------------------------------------------------|--|--|--|--|
| Search Criteria | [Mandatory, Drop-Down]                                                                                                    |  |  |  |  |
|                 | Select the search criteria to search for the customer from the drop-<br>down list.                                                                                                    |  |  |  |  |
|                 | The options are:                                                                                                    |  |  |  |  |
|                 | Customer short name: The short name of the customer.                                                                                                    |  |  |  |  |
|                 | <ul> <li>Customer IC: The identification criteria (IC) arrived at by the<br/>bank during customer addition.</li> </ul>                                                                                                   |  |  |  |  |
|                 | Customer ID: The unique identification given by the bank.                                                                                                    |  |  |  |  |
| Search String   | [Mandatory, Alphanumeric, 20]                                                                                                    |  |  |  |  |
|                 | Type the search string, to search for a customer, corresponding to the search criteria selected in the <b>Search Criteria</b> field.                                                                                     |  |  |  |  |
|                 | If the search criterion is specified as customer's short name or IC then<br>any letter of the short name or IC can be entered. The system displays<br>the pick list of all those customers having those letters in their |  |  |  |  |

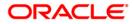

|                 | respective criteria. Choose the appropriate customer from the existing customer list.                                                                                                    |
|-----------------|----------------------------------------------------------------------------------------------------|
|                 | For example, if the customer's short name is George Abraham. One can search the above customer by entering Geo in the <b>Search String</b> field.                                                                                                    |
| Cust IC         | [Display]                                                                                                    |
|                 | This field displays the identification code of the customer.                                                                                                    |
|                 | A customer IC along with customer type is a unique method of<br>customer identification across the bank (covering all branches). Based<br>on the combination, the system can identify the customer as an<br>existing customer even when the customer opens a new account in<br>another branch. A social security number, passport number, birth<br>certificate or corporate registration can be used as a customer IC. |
| ID              | [Display]                                                                                                    |
|                 | This field displays the ID of the customer.                                                                                                    |
|                 | A customer ID is an identification number, generated by the system<br>after customer addition is completed successfully. This running<br>number, unique to a customer across the system, is generated after<br>the system has identified the customer IC and the customer category<br>combination to be non-existent in the system. This ID is used for<br>searching and tracking the customer in the system.          |
| Home Branch     | [Display]                                                                                                    |
|                 | This field displays the short name of the branch, where the customers account is opened.                                                                                                    |
|                 | The customer signature record and the other customer papers are kept in this branch.                                                                                                    |
|                 | These short names are maintained in the <b>Branch Master</b><br>Maintenance (Fast Path: BAM03) option.                                                                                                    |
| Full Name       | [Display]                                                                                                    |
|                 | This field displays the full name of the customer.                                                                                                    |
|                 | The full name of the customer is defaulted from the <b>Customer Addition</b> (Fast Path: 8053) option.                                                                                                    |
| Short Name      | [Display]                                                                                                    |
|                 | This field displays the short name of the customer.                                                                                                    |
|                 | The short name of the customer is defaulted from the <b>Customer Addition</b> (Fast Path: 8053) option.                                                                                                    |
| Card Issue Mode | [Mandatory, Radio Button]                                                                                                    |
|                 | Select the appropriate card issue mode.                                                                                                    |
|                 | The options are:                                                                                                    |
|                 | • <b>Online</b> : It allows the user to issue the card in online mode. In online mode the card number needs to be specified.                                                                                                    |
|                 | • <b>Batch</b> : It allows the user to issue card in batch mode. In batch mode, a request reference number is generated and displayed                                                                                                    |

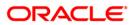

in the card number field

| Card Product | [Conditional, Pick List]<br>This field displays the card product.<br>If the card is to be issued, select the card product from the pick list.                                                          |
|--------------|----------------------------------------------------------------------------------------------------|
| Card No      | [Mandatory, Numeric, 20]<br>Select the card number from the pick list.<br>In online issuing mode the card number is mandatory and will be<br>validated against the branch inventory.                   |
| Old Card No  | [Conditional, Pick List]<br>Select the old card number from the pick list.<br>In case of reissue, an old card number is mandatory and the card<br>status will be validated for Lost or Damaged status. |
| Actions      |                                                                                                    |
| Reissue      | [Optional, Check Box]<br>Select the <b>Reissue</b> check box to reissue a card.<br>The <b>Card Product</b> field gets disabled if this check box is selected.                                          |

- 3. Click the **Add** button.
- 4. Select the search criteria from the drop-down list.
- 5. Type the search string and press the **<Tab>** key.
- 6. Select the card product from the pick list.

### **Card Maintenance**

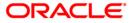

| Card Main   | itenence      |                   |                                                                                                    |                                |               |                  |               |           |               |       |
|-------------|---------------|-------------------|----------------------------------------------------------------------------------------------------|--------------------------------|---------------|------------------|---------------|-----------|---------------|-------|
|             |               |                   |                                                                                                    |                                |               |                  |               |           |               |       |
|             |               |                   |                                                                                                    |                                |               |                  |               |           |               |       |
| Search Crit | eria : Custor | nerid             | × 5                                                                                                    | Search String : 602045         |               |                  |               |           |               |       |
| Cust IC :   | 55555         | 4444 ID : 602     | 045 H                                                                                                    | Home Branch : 9999             |               |                  |               |           |               |       |
| Full Name   | C STIMU       | EL'S MOHMAD       |                                                                                                    |                                |               |                  |               |           |               |       |
| rui name    | 1. Loomo      | EE STREET BER     |                                                                                                    | Short Name : SUMUELSMOHM       | AD            |                  |               |           |               |       |
| Online      | Gene          |                   |                                                                                                    |                                |               |                  |               |           |               |       |
|             |               |                   |                                                                                                    |                                |               |                  |               |           |               |       |
| Card Produ  | ict : 1       | EFAULT            | and the second second s | Card No : REF000000601         |               |                  |               |           |               |       |
| Reissu      | ie            |                   |                                                                                                    | Old Card No :                  |               |                  |               |           |               |       |
| Card Deta   | ils Card Sta  | atus History Acco | unt Link History Ma                                                                                                    | iling Address Beneficiary Acco | unts          |                  |               |           |               |       |
| Embosse     | d Name :      | SUMUEL S MOHM     | AD                                                                                                    |                                |               |                  |               |           |               |       |
| Card Stat   |               |                   |                                                                                                    |                                |               |                  |               |           |               |       |
|             |               | Requested         |                                                                                                    | *                              |               |                  |               |           |               |       |
| Languag     | e:            | × _               |                                                                                                    |                                |               |                  |               |           |               |       |
| Issue Da    | te :          | 31/07/2008        | ø                                                                                                    | Expiry Date :                  | 31/0          | 7/2011           |               |           |               |       |
| Remarks     |               | 192-<br>1         |                                                                                                    |                                |               |                  |               |           |               |       |
|             |               |                   |                                                                                                    |                                |               |                  |               |           |               |       |
| Account L   | Johnson Ja    |                   |                                                                                                    |                                |               |                  |               |           |               |       |
| Account L   | linked :      | Account No. /     | Account Branch Code                                                                                                    | Product Name                   | Account Title | Account Relation | Default (Y/N) | ink (Y/N) |               |       |
|             |               | 000000039909      | 9999                                                                                                    | PGS9 SAVING ACCOUNT            | SUMUELSMOHMAD | SOW              | N             | N         |               |       |
|             |               | 000000054023      | 9999                                                                                                    | PGS9 SAVING ACCOUNT            | SUMUELSMOHMAD | SOW              | N             | N         |               |       |
|             |               | 000000054031      | 9999                                                                                                    | PGS9 SAVING ACCOUNT            | SUMUELSMOHMAD | SOW              | N             | N         |               |       |
|             |               | 000000054049      | 9999                                                                                                    | PGS9 SAVING ACCOUNT            | SUMUELSMOHMAD | SOW              | N             | N         |               |       |
|             |               | 000000054056      | 9999                                                                                                    | PGS9 SAVING ACCOUNT            | SUMUELSMOHMAD | SOW              | N             | N         |               |       |
|             |               | 00000054064       | 9999                                                                                                    | PGS9 SAVING ACCOUNT            | SUMUELSMOHMAD | SOW              | N             | N         |               |       |
|             |               | 000000054072      | 9999                                                                                                    | PGS9 SAVING ACCOUNT            | SUMUELSMOHMAD | SOW              | N             | N         |               |       |
|             |               | 000000060608      | 9999                                                                                                    | REVOLVING LOAN FOR RMLMS       |               | SOW              | N             | N         |               |       |
|             |               | 000000060665      | 9999                                                                                                    | REVOLVING LOAN FOR RMLMS       |               | SOW              | N             | N         |               |       |
|             |               |                   |                                                                                                    |                                |               |                  |               |           |               |       |
| Record I    | Details       |                   |                                                                                                    |                                |               | strine the       |               |           | 2010/00/07/07 |       |
| Input By    |               | 2                 | Authorized By                                                                                                    | Last Mnt. Date                 |               | Last             | Mnt. Action   |           | Authorize     | d     |
|             |               |                   |                                                                                                    |                                |               |                  |               |           |               |       |
| @ Add       | O Modify      | ODelete           | O Cancel                                                                                                    | O Amend O Aut                  | <u>.</u>      | nguiry           |               | Ok        | Close         | Clear |
| Maa         | U Modity      | Delete            | Cancel                                                                                                    | Amena Auti                     |               | udauà            |               |           | Ciose         |       |

7. Enter the relevant information in the various tabs.

### **Card Details**

| Card Main   | itenence      |                                                                                                    |                      |                                            |                                |                  |             |                                                                                                    |            |       |
|-------------|---------------|----------------------------------------------------------------------------------------------------|----------------------|--------------------------------------------|--------------------------------|------------------|-------------|----------------------------------------------------------------------------------------------------|------------|-------|
|             |               |                                                                                                    |                      |                                            |                                |                  |             |                                                                                                    |            |       |
|             |               |                                                                                                    |                      |                                            |                                |                  |             |                                                                                                    |            |       |
| Search Crit | eria : Custor | nerid                                                                                                    | × 3                  | Search String : 602045                     |                                |                  |             |                                                                                                    |            |       |
| Cust IC :   | 55555         | 4444 ID : 602                                                                                                    | :045 H               | Home Branch : 9999                         |                                |                  |             |                                                                                                    |            |       |
| Full Name   | SUMU          | EL'S MOHMAD                                                                                                    |                      | Short Name : SUMUELSMOHM                   |                                |                  |             |                                                                                                    |            |       |
| i di name   | . poono       | 660 (110 (113)) (12)                                                                                                    |                      | Shore Hame : SUMUELSMOHM                   | IAD                            |                  |             |                                                                                                    |            |       |
| Online      | Batch         |                                                                                                    |                      |                                            |                                |                  |             |                                                                                                    |            |       |
| Card Produ  | ict : 1 D     | EFAULT                                                                                                    |                      | Card No : REF00000601                      |                                |                  |             |                                                                                                    |            |       |
| 🗌 Reissu    | ie            |                                                                                                    |                      | Old Card No :                              |                                |                  |             |                                                                                                    |            |       |
| Card Deta   | ils Card Sta  | atus History Acco                                                                                                    | ount Link History Ma | iling Address Beneficiary Acco             | unts                           |                  |             |                                                                                                    |            |       |
| Embosse     | d Name :      | SUMUEL S MOHM                                                                                                    | AD                   |                                            |                                |                  |             |                                                                                                    |            |       |
| Card Stat   | tus :         | Requested                                                                                                    |                      | ~                                          |                                |                  |             |                                                                                                    |            |       |
| Languag     |               | ~                                                                                                    |                      |                                            |                                |                  |             |                                                                                                    |            |       |
|             |               | the second second secon |                      |                                            |                                | (marked)         |             |                                                                                                    |            |       |
| Issue Da    | te :          | 31/07/2008                                                                                                    | 6                    | Expiry Date :                              | 31/0                           | 07/2011          |             |                                                                                                    |            |       |
| Remarks     | a [           |                                                                                                    |                      |                                            |                                |                  |             |                                                                                                    |            |       |
|             |               |                                                                                                    |                      |                                            |                                |                  |             |                                                                                                    |            |       |
| Account L   | .inked :      |                                                                                                    |                      |                                            |                                |                  |             |                                                                                                    |            |       |
|             |               |                                                                                                    | Account Branch Code  |                                            | Account Title                  | Account Relation |             | and the second second se |            |       |
|             |               | 000000039909                                                                                                    | 9999                 | PGS9 SAVING ACCOUNT<br>PGS9 SAVING ACCOUNT | SUMUELSMOHMAD<br>SUMUELSMOHMAD | SOW              | N           | N                                                                                                    |            |       |
|             |               | 000000054023                                                                                                    | 9999                 | PGS9 SAVING ACCOUNT<br>PGS9 SAVING ACCOUNT | SUMUELSMOHMAD                  | SOW              | N           | <u>N</u>                                                                                                    |            |       |
|             |               | 000000054031                                                                                                    | 9999                 |                                            |                                | SOW              | N           | <u>N</u>                                                                                                    |            |       |
|             |               | 000000054049                                                                                                    | 9999                 | PGS9 SAVING ACCOUNT                        | SUMUELSMOHMAD                  |                  | N           | N                                                                                                    |            |       |
|             |               | 000000054056                                                                                                    | 9999                 | PGS9 SAVING ACCOUNT<br>PGS9 SAVING ACCOUNT | SUMUELSMOHMAD<br>SUMUELSMOHMAD | SOW              | <u>N</u>    | N                                                                                                    |            |       |
|             |               |                                                                                                    |                      |                                            |                                |                  | N           | <u>N</u>                                                                                                    |            |       |
|             |               | 000000054072                                                                                                    | 9999                 | PGS9 SAVING ACCOUNT                        | SUMUELSMOHMAD                  | sow              | <u>N</u>    | <u>N</u>                                                                                                    |            |       |
|             |               | 000000060608                                                                                                    | 9999                 | REVOLVING LOAN FOR RMLMS                   |                                | SOW              | <u>N</u>    | <u>N</u>                                                                                                    |            |       |
|             |               | 000000060665                                                                                                    | 9999                 | REVOLVING LOAN FOR RMLMS                   | 1                              | SOW              | N           | N                                                                                                    |            |       |
|             |               |                                                                                                    |                      |                                            |                                |                  |             |                                                                                                    |            |       |
| Record I    | Details       |                                                                                                    |                      |                                            |                                |                  |             |                                                                                                    |            |       |
| Input By    |               |                                                                                                    | Authorized By        | Last Mnt. Date                             |                                | Last             | Mnt. Action |                                                                                                    | Authorized |       |
|             |               |                                                                                                    |                      |                                            |                                |                  |             |                                                                                                    |            |       |
|             |               |                                                                                                    |                      |                                            |                                |                  |             |                                                                                                    | 7000       |       |
| 🖲 Add       | 🔘 Modify      | ODelete                                                                                                    | Cancel               | O Amend O Aut                              | horize 🔿 I                     | nquiry           |             | Ok                                                                                                    | Close      | Clear |

| Field Name    | Description                                                                                                |
|---------------|----------------------------------------------------------------------------------------------------|
| Embossed Name | [Display]<br>This field displays the name that will appear on the issued card.                             |
| Card Status   | [Display]<br>This field displays the current status of the card.                                           |
| Language      | [Mandatory, Drop-Down]<br>Select the language in which the card is maintained from the drop-<br>down list. |
| Issue Date    | [Display]<br>This field displays the date on which the card is issued.                                     |
| Expiry Date   | [Display]<br>This field displays the expiry date of card after which the card cannot<br>be used.           |

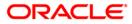

| Remarks                | [Optional, Alphanumeric, 120]                                                                                                    |  |  |  |  |  |  |
|------------------------|----------------------------------------------------------------------------------------------------|--|--|--|--|--|--|
|                        | Type the remarks for the transaction.                                                                                                  |  |  |  |  |  |  |
| Column Name            | Description                                                                                                    |  |  |  |  |  |  |
| Account Linked         |                                                                                                    |  |  |  |  |  |  |
| Account No.            | [Display]<br>This column displays the account number belonging to the selected<br>customer associated with the card to be issued.      |  |  |  |  |  |  |
| Account Branch<br>Code | [Display]<br>This column displays the branch code to which the account number is<br>associated.                                        |  |  |  |  |  |  |
| Product Name           | [Display]<br>This column displays the product to which this account belongs.                                                           |  |  |  |  |  |  |
| Account Title          | [Display]<br>This column displays the title given for the account number.                                                              |  |  |  |  |  |  |
| Account Relation       | [Display]<br>This column displays the relation for the account number.                                                                 |  |  |  |  |  |  |
| Default (Y/N)          | [Toggle]<br>Change the toggle status to <b>Y</b> to select the PAN (Primary Account<br>Number). The default value is set as <b>N</b> . |  |  |  |  |  |  |
| Link (Y/N)             | [Toggle] Change the toggle status to ${\bf Y}$ to link the account. The default value is set as ${\bf N}.$                             |  |  |  |  |  |  |

# **Card Status History**

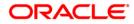

| Card Mainten                                                                                                    | ience         |                   |                    |                   |                    |                  |            |                |
|----------------------------------------------------------------------------------------------------|---------------|-------------------|--------------------|-------------------|--------------------|------------------|------------|----------------|
|                                                                                                    |               |                   |                    |                   |                    |                  |            |                |
| Search Criteria                                                                                                    | : Customer lo | ł                 | Se Se              | earch String : 60 | 2254               |                  |            |                |
| Cust IC :                                                                                                    | 125549865     | 5654 ID : 60225   | i4 H               | ome Branch : 999  | 99                 |                  |            |                |
| Full Name :                                                                                                    | GAURAV S      | HARMA             | s                  | nort Name : GA    | JRAVSHARMA         |                  |            |                |
| © Online © B                                                                                                    | Batch         |                   |                    |                   |                    |                  |            |                |
| Card Product :                                                                                                    | 1 SAVIN       | NGS               | _ <u></u>          | Card No : 444455  | 5552866            |                  |            |                |
| Reissue                                                                                                    |               |                   |                    | Old Car           | d No :             |                  |            | ***            |
| Card Details                                                                                                    | Card Status I | History Account L | ink History Mailir | ng Address Bene   | eficiary Accounts  |                  |            |                |
| Change Dat                                                                                                    | e From State  | us To Status Brai | nch Code Telle     | r ID Status (     | hange Remarks      |                  |            |                |
| 31-12-200                                                                                                    |               | ve Damaged        | 9999 TRAMAN        |                   | lange Kemarks      |                  |            |                |
|                                                                                                    |               |                   |                    |                   |                    |                  |            |                |
|                                                                                                    |               |                   |                    |                   |                    |                  |            |                |
|                                                                                                    |               |                   |                    |                   |                    |                  |            |                |
|                                                                                                    |               |                   |                    |                   |                    |                  |            |                |
|                                                                                                    |               |                   |                    |                   |                    |                  |            |                |
|                                                                                                    |               |                   |                    |                   |                    |                  |            |                |
|                                                                                                    |               |                   |                    |                   |                    |                  |            |                |
|                                                                                                    |               |                   |                    |                   |                    |                  |            |                |
|                                                                                                    |               |                   |                    |                   |                    |                  |            |                |
|                                                                                                    |               |                   |                    |                   |                    |                  |            |                |
|                                                                                                    |               |                   |                    |                   |                    |                  |            |                |
|                                                                                                    |               |                   |                    |                   |                    |                  |            |                |
|                                                                                                    |               |                   |                    |                   |                    |                  |            |                |
|                                                                                                    |               |                   |                    |                   |                    |                  |            |                |
|                                                                                                    |               |                   |                    |                   |                    |                  |            |                |
|                                                                                                    |               |                   |                    |                   |                    |                  |            |                |
|                                                                                                    |               |                   |                    |                   |                    |                  |            |                |
| Record Deta                                                                                                    | ails          |                   |                    |                   |                    |                  |            |                |
| Input By Authoriz                                                                                                    |               |                   |                    | ist Mnt. Date     |                    | Last Mnt. Action | Authorized |                |
| TRAMANATHA                                                                                                    | N             | SRAM              | ANATHAN            | 0                 | 1/07/2008 15:16:33 |                  | Authorize  | M              |
| Add     Add     Add | O Modify      | C Delete          | C Cancel           | C Amend           | C Authorize        | C Inquiry        |            | Ok Close Clear |

| Column Name              | Description                                                                          |
|--------------------------|--------------------------------------------------------------------------------------|
| Change Date              | [Display]<br>This column displays the date on which the card status was changed.     |
| From Status              | [Display]<br>This column displays the initial status of the card.                    |
| To Status                | [Display]<br>This column displays the changed status of the card after modification. |
| Branch Code              | [Display]<br>This column displays the branch in which the change was done.           |
| Teller ID                | [Display]<br>This column displays the teller ID of the person who made the change.   |
| Status Change<br>Remarks | [Display]<br>This column displays the status change remark.                          |

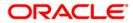

### **Account Link History**

| Card Maintene   | ence                               |            |                     |                    |           |                  |    |           |       |
|-----------------|------------------------------------|------------|---------------------|--------------------|-----------|------------------|----|-----------|-------|
|                 |                                    |            |                     |                    |           |                  |    |           |       |
| Search Criteria | Customer Id                        | Y          | Search String : 6   | 02458              |           |                  |    |           |       |
| Cust IC :       | 6464554 ID: 602458                 |            | Home Branch : 99    | 99                 |           |                  |    |           |       |
| Full Name :     | AHMED RIYAZ                        |            | Short Name : AF     | MED RIYAZ          |           |                  |    |           |       |
| @ Online @ Ba   | atch                               |            |                     |                    |           |                  |    |           |       |
| Card Product :  | 516 SAISHREQ                       |            | Card No : 22445     | 55556666           |           |                  |    |           |       |
| Reissue         |                                    |            | Old Ca              | rd No :            | I         |                  |    | 1         |       |
| Card Details    | Card Status History Account Link   | History M  | ailing Address Ben  | eficiary Accounts  |           |                  |    |           |       |
| Account No      | Date Default (Y/N) Li              | nk (Y/N) B | Branch Code Teller  | ID                 |           |                  |    |           |       |
|                 | 93 31-01-2008 Y                    | Y          | 9999 TSWAP          |                    |           |                  |    |           |       |
|                 | 93 31-01-2008 Y                    | N          | 9999 TSWAP          |                    |           |                  |    |           |       |
|                 | 58 31-01-2008 V<br>58 31-12-2007 V | Y          | 9999 TSWAP          |                    |           |                  |    |           |       |
|                 |                                    |            | Statistics   models | 1                  |           |                  |    |           |       |
|                 |                                    |            |                     |                    |           |                  |    |           |       |
|                 |                                    |            |                     |                    |           |                  |    |           |       |
|                 |                                    |            |                     |                    |           |                  |    |           |       |
|                 |                                    |            |                     |                    |           |                  |    |           |       |
|                 |                                    |            |                     |                    |           |                  |    |           |       |
|                 |                                    |            |                     |                    |           |                  |    |           |       |
|                 |                                    |            |                     |                    |           |                  |    |           |       |
|                 |                                    |            |                     |                    |           |                  |    |           |       |
|                 |                                    |            |                     |                    |           |                  |    |           |       |
|                 |                                    |            |                     |                    |           |                  |    |           |       |
|                 |                                    |            |                     |                    |           |                  |    |           |       |
|                 |                                    |            |                     |                    |           |                  |    |           |       |
|                 |                                    |            |                     |                    |           |                  |    |           |       |
|                 |                                    |            |                     |                    |           |                  |    |           |       |
|                 |                                    |            |                     |                    |           |                  |    |           |       |
|                 |                                    |            |                     |                    |           |                  |    |           |       |
|                 |                                    |            |                     |                    |           |                  |    |           |       |
|                 |                                    |            |                     |                    |           |                  |    |           |       |
|                 |                                    |            |                     |                    |           |                  |    |           |       |
| Record Detai    | ls                                 |            |                     |                    |           |                  |    |           |       |
| Input By        | Authorize                          | d By       | L                   | ast Mnt. Date      |           | Last Mnt. Action |    | Authorize | d     |
| TSWAPNILM       | SSWAPNI                            |            |                     | 4/07/2008 17:31:37 |           | Authorize        |    | জ         |       |
|                 |                                    | ~          | -                   | -                  |           |                  |    |           | 1     |
| • Add           | Modify C Delete                    | C Cancel   | C Amend             | C Authorize        | C Inquiry |                  | Ok | Close     | Clear |

| Column Name   | Description                                                                       |
|---------------|-----------------------------------------------------------------------------------|
| Account No.   | [Display]                                                                         |
|               | This column displays the account number, which can be either linked or de linked. |
| Date          | [Display]                                                                         |
|               | This column displays the date on which the change happened.                       |
| Default (Y/N) | [Display]                                                                         |
|               | This column displays whether the account is a primary account number.             |
| Link (Y/N)    | [Display]                                                                         |
|               | This column displays whether the account was linked (Y) or de linked (N).         |
| Branch Code   | [Display]                                                                         |

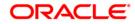

This column displays the branch in which the change was done.

 Teller ID
 [Display]

 This column displays the ID of the user who initiated the change.

# **Mailing Address**

| Card Maintenence                             |                           |                    |                                        |                  |   |                  |    |           |       |
|----------------------------------------------|---------------------------|--------------------|----------------------------------------|------------------|---|------------------|----|-----------|-------|
| Search Criteria : Custom<br>Cust IC : 555554 | er ld<br>1444 ID : 602045 | 2000 D.            | earch String : 603<br>ome Branch : 999 | 1                |   |                  |    |           |       |
| Full Name : SUMUE                            | ELS MOHMAD                | s                  | hort Name : SUN                        | IUELSMOHMAD      |   |                  |    |           |       |
| Online C Batch                               |                           |                    |                                        |                  |   |                  |    |           |       |
| Card Product : 1 SA                          | VINGS                     |                    | Card No : 3333333                      |                  |   |                  |    | i.        |       |
|                                              | 1                         |                    | Old Card                               | (2723-5203       | 1 |                  |    | 1         |       |
| Card Details Card Stat                       | tus History Account       | Link History Maili | ng Address Bene                        | ficiary Accounts |   |                  |    |           |       |
| Collect C Mail                               |                           |                    |                                        |                  |   |                  |    |           |       |
| Collecting Branch :                          |                           | 9999               |                                        |                  |   |                  |    |           |       |
| Address :                                    |                           |                    |                                        |                  |   |                  |    |           |       |
|                                              |                           |                    |                                        |                  |   |                  |    |           |       |
|                                              |                           |                    |                                        |                  | ] |                  |    |           |       |
| City :                                       |                           |                    |                                        |                  |   |                  |    |           |       |
| State :                                      |                           |                    |                                        |                  |   |                  |    |           |       |
| Phone:                                       |                           |                    |                                        |                  |   |                  |    |           |       |
|                                              |                           |                    |                                        |                  |   |                  |    |           |       |
|                                              |                           |                    |                                        |                  |   |                  |    |           |       |
|                                              |                           |                    |                                        |                  |   |                  |    |           |       |
|                                              |                           |                    |                                        |                  |   |                  |    |           |       |
|                                              |                           |                    |                                        |                  |   |                  |    |           |       |
|                                              |                           |                    |                                        |                  |   |                  |    |           |       |
|                                              |                           |                    |                                        |                  |   |                  |    |           |       |
|                                              |                           |                    |                                        |                  |   |                  |    |           |       |
|                                              |                           |                    |                                        |                  |   |                  |    |           |       |
|                                              |                           |                    |                                        |                  |   |                  |    |           |       |
| Record Details                               |                           |                    |                                        |                  |   |                  |    |           | 1.1   |
| Input By                                     | Autho                     | rized By           | La                                     | st Mnt. Date     |   | Last Mnt. Action |    | Authorize | ed    |
|                                              |                           |                    |                                        |                  |   |                  |    | Г         |       |
| • Add C Modify                               | C Delete                  | C Cancel           | C Amend                                | C Authorize      |   |                  | Ok | Close     | Clear |

| Field Name                         | Description                                                                                        |  |  |  |
|------------------------------------|----------------------------------------------------------------------------------------------------|--|--|--|
| Modality [Mandatory, Radio Button] |                                                                                                    |  |  |  |
|                                    | Select the appropriate dispatch option.                                                            |  |  |  |
|                                    | The options are:                                                                                   |  |  |  |
|                                    | Collect                                                                                            |  |  |  |
|                                    | • Mail                                                                                             |  |  |  |
| Collecting Branch                  | [Conditional, Pick List]<br>Select the branch in which the customer will collect the card from the |  |  |  |

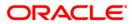

pick list

By default it will be login branch.

The following fields are enabled if the **Collect** button is selected..

| Address | [Mandatory, Alphanumeric, 35, Three lines]<br>Type the address of the customer.                    |
|---------|----------------------------------------------------------------------------------------------------|
| City    | [Mandatory, Pick List]<br>Select the name of the city from the pick list.                          |
| State   | [Mandatory, Pick List]<br>Select the name of the state from the pick list.                         |
| Phone   | [Mandatory, Alphanumeric, 15]<br>Type the phone number of the customer for further correspondence. |

### **Pin Mailing Address**

The following fields are enabled if the Mail button is selected.

| Address | [Mandatory, Alphanumeric, 35, Three lines]<br>Type the pin mailing address of the customer.        |
|---------|----------------------------------------------------------------------------------------------------|
| City    | [Mandatory, Pick List]<br>Select the name of the city from the pick list.                          |
| State   | [Mandatory, Pick List]<br>Select the name of the state from the pick list.                         |
| Phone   | [Mandatory, Alphanumeric, 15]<br>Type the phone number of the customer for further correspondence. |

### **Beneficiary Accounts**

This tab is for future use.

- 8. Click the **Ok** button.
- 9. The system displays the message "Record Added...Authorisation Pending...Click Ok to Continue". Click the **Ok** button.
- 10. The card details are added once the record is authorised.

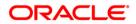

# 1.5. CM09 - Card Maintenance

Using this option, card details like embossed name, issue date, expiry date etc. are maintained .The bank can reissue a card in a batch or an online mode. Whenever there is a reissue the system generates the card number.

The card details tab allows you to link the primary account number and the default account number to the card and also modify the existing account linkage of a card.

### **Definition Prerequisites**

- Customer Definition
- Card Product Definition
- Card account linkage definition (for modification)

### **Other Prerequisites**

Not Applicable

#### Modes Available

Add, Cancel, Amend, Authorize, Inquiry. For more information on the procedures of every mode, refer to <u>Standard Maintenance Procedures</u>.

#### To reissue new card

- 1. Type the fast path CM09 and click Go or navigate through the menus to Transaction Processing > Customer Transactions > Card Maintenance.
- 2. The system displays the **Card Maintenance** screen.

#### **Card Maintenance**

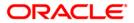

| Card Maintenen     | ce                             |                              |                     |                            |                |
|--------------------|--------------------------------|------------------------------|---------------------|----------------------------|----------------|
| Search Criteria 1: | Katakana/Kanji name(WildCard m | atc 👻                        | Search Criteria 2:  | Home Phone                 | v              |
| Search String 1:   | 1                              |                              | Search String 2:    |                            |                |
| IC:                | 9990000773                     |                              | ID:                 | 605264                     |                |
| Home Branch :      | 999                            |                              |                     |                            |                |
| Full Name :        | rahul rs                       |                              | Short Name :        | a                          |                |
| Kana Name :        | rahul rs                       |                              |                     |                            |                |
| Kanji Name :       | vaibhavag1 rs                  |                              |                     |                            |                |
| Home Phone :       | 458796536                      |                              | Mobile Phone :      | 8574965                    |                |
| Date of birth :    | 1981-02-19                     |                              |                     |                            |                |
|                    |                                |                              |                     |                            |                |
| Online OBatch      |                                |                              |                     |                            |                |
| Card Product :     |                                | Card No :                    |                     | Postal Matter Code:        | ~              |
| Reissue            |                                | Old Card<br>No :             |                     | Assign Same<br>ContractNo: |                |
| Card Details C     | ard Status History             |                              |                     |                            |                |
| Embossed Name      | e :                            |                              |                     |                            |                |
| Card Status :      |                                | ~                            |                     |                            |                |
| Language :         |                                | ~                            |                     |                            |                |
| Issue Date :       | 15/02/2008                     | Expiry Date :                | 15/02/2018          | LZ                         |                |
| Remarks :          |                                |                              |                     |                            |                |
| Account Linked     | Account No. Product Nat        | ne   Account Title   Account | Relation Default (* | Y/N) Link (Y/N)            |                |
| - Record Details - |                                |                              |                     |                            |                |
| Input By           | Authorized By                  | Last Mnt.                    | Date                | Last Mnt. Action           | Authorized     |
|                    |                                |                              |                     |                            |                |
|                    | dify ODelete OC                | ancel O Amend                | O Authorize         | Inquiry                    | Ok Close Clear |

| Field Name        | Description                                                                                                    |
|-------------------|----------------------------------------------------------------------------------------------------|
| Search Criteria 1 | [Mandatory, Drop-Down]                                                                                                    |
|                   | Select the search criteria to search for the customer from the drop-<br>down list.                                                                                                    |
|                   | The options are:                                                                                                    |
|                   | <ul> <li>Customer IC (Complete Match): The identification criteria (IC)<br/>arrived at by the bank during customer addition.</li> </ul>                                               |
|                   | <ul> <li>Katakana/Kanji Name (Complete Match): The entered name will<br/>be checked in the NLS master full name. A complete match of<br/>full name is Katakana/Kanji name.</li> </ul> |
|                   | <ul> <li>Katakana/Kanji Name (WildCard Match): The entered name will<br/>be checked in the NLS master full name. A wildcard match of<br/>full name is Katakana/Kanji Name.</li> </ul> |
|                   | <ul> <li>Katakana (Single Byte): The entered name will be checked in<br/>the customer master. A single byte match of full name is<br/>Katakana name.</li> </ul>                       |
| Search String 1   | [Mandatory, Alphanumeric, 20]                                                                                                    |

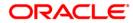

|                   | Type the search string, to search for a customer, corresponding to the search criteria selected in the <b>Search Criteria 1</b> field.                                                                                                    |  |  |  |  |  |  |
|-------------------|----------------------------------------------------------------------------------------------------|--|--|--|--|--|--|
| Search Criteria 2 | [Optional, Drop-Down]                                                                                                    |  |  |  |  |  |  |
|                   | Select the search criteria to search for the customer from the drop-<br>down list.                                                                                                    |  |  |  |  |  |  |
|                   | The options are:                                                                                                    |  |  |  |  |  |  |
|                   | Date of Birth (YYYYMMDD) (Complete Match)                                                                                                    |  |  |  |  |  |  |
|                   | Mobile No (Wildcard Match)                                                                                                    |  |  |  |  |  |  |
|                   | Home Phone (Wildcard Match)                                                                                                    |  |  |  |  |  |  |
| Search String 2   | [Mandatory, Pick List]                                                                                                    |  |  |  |  |  |  |
|                   | Type the search string, to search for a customer, corresponding to the search criteria selected in the <b>Search Criteria 2</b> field.                                                                                                    |  |  |  |  |  |  |
| IC                | [Display]                                                                                                    |  |  |  |  |  |  |
|                   | This field displays the identification code of the customer.                                                                                                    |  |  |  |  |  |  |
|                   | A customer IC along with customer type is a unique method of<br>customer identification across the bank (covering all branches). Based<br>on the combination, the system can identify the customer as an<br>existing customer even when the customer opens a new account in<br>another branch. A social security number, passport number, birth<br>certificate or corporate registration can be used as a customer IC. |  |  |  |  |  |  |
| ID                | [Display]                                                                                                    |  |  |  |  |  |  |
|                   | This field displays the ID of the customer.                                                                                                    |  |  |  |  |  |  |
|                   | A customer ID is an identification number, generated by the system<br>after customer addition is completed successfully. This running<br>number, unique to a customer across the system, is generated after<br>the system has identified the customer IC and customer category<br>combination to be non-existent in the system. This ID is used for<br>searching and tracking the customer in the system.              |  |  |  |  |  |  |
| Home Branch       | [Display]                                                                                                    |  |  |  |  |  |  |
|                   | This field displays the short name of the branch, where the customer's account is opened.                                                                                                    |  |  |  |  |  |  |
|                   | The customer signature record and the other customer papers will are kept in this branch.                                                                                                    |  |  |  |  |  |  |
|                   | These short names are maintained in the <b>Branch Master</b><br><b>Maintenance</b> (Fast Path: BAM03) option.                                                                                                    |  |  |  |  |  |  |
| Full Name         | [Display]                                                                                                    |  |  |  |  |  |  |
|                   | This field displays the full name of the customer.                                                                                                    |  |  |  |  |  |  |
|                   | The full name of the customer is defaulted from the <b>Customer Addition</b> (Fast Path: 8053) option.                                                                                                    |  |  |  |  |  |  |
| Short Name        | [Display]                                                                                                    |  |  |  |  |  |  |
|                   | This field displays the short name of the customer.                                                                                                    |  |  |  |  |  |  |
|                   | The short name of the customer is defaulted from the <b>Customer</b>                                                                                                    |  |  |  |  |  |  |

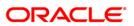

|                    | Addition (Fast Path: 8053) option.                                                                                                    |
|--------------------|----------------------------------------------------------------------------------------------------|
| Kana Name          | [Display]<br>This field displays the kana name of the customer for whom the card is maintained.                                                                                                    |
| Kanji Name         | [Display]<br>This field displays the kanji name of the customer for whom the card is maintained.                                                                                                    |
| Home Phone         | [Display]<br>This field displays the home phone number of the customer for whom<br>the card is maintained.                                                                                                    |
| Mobile phone       | [Display]<br>This field displays the mobile phone number of the customer for whom<br>the card is maintained.                                                                                                    |
| Date of Birth      | [Display]<br>This field displays the birth date of the customer for whom the card is<br>maintained.                                                                                                    |
| Online             | [Mandatory, Radio Button]<br>Click <b>Online</b> to issue a card in an online mode.<br>In the online mode the card number needs to be specified.                                                                                                    |
| Batch              | [Mandatory, Radio Button]<br>Click <b>Batch</b> to issue a card in the batch mode.<br>In the batch mode a request reference number will be generated and<br>displayed in the <b>Card No</b> field.                                                                    |
| Card Product       | [Display]<br>This field displays the card product.<br>If the card is to be issued, select the card product from the pick list.                                                                                                    |
| Card No            | [Mandatory, Pick List]<br>Select the card number from the pick list.<br>In online issuing mode the card number is mandatory and will be<br>validated against the branch inventory.                                                                                    |
| Postal Matter Code | [Optional, Drop-Down]<br>Select the code relating to the issued card from the drop-down list.<br>The printing material, like mail receipt confirmation number, will be sent<br>by the printing company along with the re-issued card for ensuring<br>proper delivery. |
| Reissue            | [Optional, Check Box]<br>Select the <b>Reissue</b> check box to reissue a card.                                                                                                    |
| Old Card No        | [Conditional, Pick List]                                                                                                    |

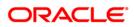

Select the old card number from the pick list.

[Optional, Check Box]

In case of reissue, an old card number is mandatory.

Assign Same ContractNo

Select the **Assign Same ContractNo** check box to have the same contract number on the new card.

If the check box is not selected then the system will generate the new contract number.

The user will be allowed to login in MB, IB, or TB if same contract number is assigned. However, the random number will not be the same. Hence, random number authentication pending transaction will not be allowed.

- 3. Click the Add button.
- 4. Select the search criteria from the drop-down list.
- 5. Type the search string and press the **<Tab>** key.
- 6. Select the card product from the pick list.
- 7. Enter the other relevant information.

#### **Card Maintenance**

| Card Maintenen                                                                                                    | ce                             |                              |                    |                            |                |
|----------------------------------------------------------------------------------------------------|--------------------------------|------------------------------|--------------------|----------------------------|----------------|
| Search Criteria 1:                                                                                                    | Katakana/Kanji name(WildCard m | atc 👻                        | Search Criteria 2  | Home Phone                 | *              |
| Search String 1:                                                                                                    | 1                              |                              | Search String 2:   |                            |                |
| IC :                                                                                                    | 9990000773                     |                              | ID :               | 605264                     |                |
| Home Branch :                                                                                                    | 999                            |                              |                    |                            |                |
| Full Name :                                                                                                    | rahul rs                       |                              | Short Name :       | a                          |                |
| Kana Name :                                                                                                    | rahul rs                       |                              | ]                  |                            |                |
| Kanji Name :                                                                                                    | vaibhavag1 rs                  |                              | ]                  |                            |                |
| Home Phone :                                                                                                    | 458796536                      |                              | Mobile Phone :     | 8574965                    |                |
| Date of birth :                                                                                                    | 1981-02-19                     |                              |                    |                            |                |
| Online OBatch                                                                                                    |                                |                              |                    |                            |                |
| Card Product :                                                                                                    |                                | Card No :                    |                    | Postal Matter Code:        | ~              |
| Reissue                                                                                                    |                                | Old Card<br>No :             |                    | Assign Same<br>ContractNo: |                |
| provide a second second s | ard Status History             |                              |                    |                            |                |
| Embossed Name                                                                                                    | ): [                           |                              |                    |                            |                |
| Card Status :                                                                                                    |                                | <u> </u>                     |                    |                            |                |
| Language :                                                                                                    | 15/02/2008                     |                              | Lin Inclando       |                            |                |
| Issue Date :                                                                                                    | 15/02/2008                     | Expiry Date :                | 15/02/2018         |                            |                |
| Remarks :                                                                                                    |                                |                              |                    |                            |                |
| Account Linked                                                                                                    | Account No. Product Nar        | ne   Account Title   Account | Relation Default ( | Y/N) Link (Y/N)            |                |
| - Record Details -                                                                                                    |                                |                              |                    |                            |                |
| Input By                                                                                                    | Authorized By                  | Last Mnt.                    | Date               | Last Mnt. Action           | Authorized     |
|                                                                                                    |                                |                              |                    |                            |                |
|                                                                                                    | odify O Delete O C             | ancel O Amend                | OAuthorize         | Inquiry                    | Ok Close Clear |

8. Enter the required information in the various tabs.

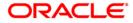

### **Card Details**

| Card Maintenen                 | Ce                                |                       |                    |                            |                |
|--------------------------------|-----------------------------------|-----------------------|--------------------|----------------------------|----------------|
| Search Criteria 1:             | Katakana/Kanji name(WildCard matc | ×                     | Search Criteria 2  | Home Phone                 | ×              |
| Search String 1:               | 1                                 |                       | Search String 2:   |                            |                |
| IC :                           | 9990000773                        |                       | ID :               | 605264                     | 1              |
| Home Branch :                  | 999                               |                       |                    |                            |                |
| Full Name :                    | rahul rs                          |                       | Short Name :       | a                          |                |
| Kana Name :                    | rahul rs                          |                       | 1                  |                            |                |
| Kanji Name :                   | vaibhavag1 rs                     |                       | 1                  |                            |                |
| Home Phone :                   | 458796536                         |                       | Mobile Phone :     | 8574965                    |                |
| Date of birth :                | 1981-02-19                        |                       |                    |                            |                |
| 0.000                          |                                   |                       |                    |                            |                |
| Online OBatch                  |                                   |                       |                    |                            |                |
| Card Product :                 |                                   | Card No :             |                    | Postal Matter Code:        | ~              |
| Reissue                        |                                   | Old Card<br>No :      |                    | Assign Same<br>ContractNo: |                |
| Card Details C                 | ard Status History                |                       |                    |                            |                |
| Embossed Name                  | e:                                |                       |                    |                            |                |
| Card Status :                  |                                   | ~                     |                    |                            |                |
| Language :                     |                                   | ~                     |                    |                            |                |
| Issue Date :                   | 15/02/2008                        | Expiry Date :         | 15/02/2018         |                            |                |
| Remarks :                      |                                   |                       |                    |                            |                |
| Account Linked                 | Account No. Product Name          | Account Title Account | Relation Default ( | Y/N) Link (Y/N)            |                |
|                                |                                   |                       |                    |                            |                |
| - Record Details -<br>Input By | Authorized By                     | Last Mnt.             | Date               | Last Mnt. Action           | Authorized     |
|                                |                                   |                       |                    |                            |                |
| O Add O Mo                     | dify 🔷 Delete 🛛 🔿 Can             | cel O Amend           | ○ Authorize        | Inquiry                    | Ok Close Clear |

| Field Name    | Description                                                                      |  |  |  |
|---------------|----------------------------------------------------------------------------------|--|--|--|
| Embossed Name | [Mandatory, Alphanumeric, 120]                                                   |  |  |  |
|               | Type the name that will appear on the issued card.                               |  |  |  |
| Card Status   | [Display]                                                                        |  |  |  |
|               | This field displays the current status of the card.                              |  |  |  |
| Language      | [Mandatory, Drop-Down]                                                           |  |  |  |
|               | Select the language in which the card is maintained from the drop-<br>down list. |  |  |  |
|               | The options are:                                                                 |  |  |  |
|               | • English                                                                        |  |  |  |
|               | Chinese                                                                          |  |  |  |
| Issue Date    | [Mandatory, Pick List, DD/MM/YYYY]                                               |  |  |  |
|               | Select the date on which the card is issued from the pick list.                  |  |  |  |
|               |                                                                                  |  |  |  |

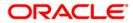

| Expiry Date      | [Mandatory, Pick List, DD/MM/YYYY]<br>Select the expiry date of card after which the card cannot be used from<br>the pick list.               |
|------------------|----------------------------------------------------------------------------------------------------|
| Remarks          | [Mandatory, Alphanumeric, 120]<br>Type the remarks for the transaction.                                                                       |
| Column Name      | Description                                                                                                    |
| Account Linked   |                                                                                                    |
| Account No.      | [Display]<br>This column displays the account number belonging to the selected<br>customer and will be associated with the card to be issued. |
| Product Name     | [Display]<br>This column displays the product to which this account belongs.                                                                  |
| Account Title    | [Display]<br>This column displays the title given for the account number.                                                                     |
| Account Relation | [Display]<br>This column displays the relation of selected customer to the account.                                                           |
| Default (Y/N)    | [Display]<br>This column displays whether the account is primary account number.<br>By default, it is displayed as Y.                         |
| Link (Y/N)       | [Display]<br>This column displays the link status.<br>By default, it is displayed as Y.                                                       |

**Card Status History** 

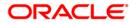

| Card Maintenen                                       | Ce                             |                     |                   |                     |                |
|------------------------------------------------------|--------------------------------|---------------------|-------------------|---------------------|----------------|
| Search Criteria 1:                                   | Katakana/Kanji name(WildCard m | ato 👻               | Search Criteria 2 | : Home Phone        | ~              |
| Search String 1:                                     | 1                              |                     | Search String 2:  |                     |                |
| IC :                                                 | 9990000773                     |                     | ID :              | 605264              |                |
| Home Branch :                                        | 999                            |                     |                   |                     |                |
| Full Name :                                          | rahul rs                       |                     | Short Name :      | a                   |                |
| Kana Name :                                          | rahul rs                       |                     |                   |                     |                |
| Kanji Name :                                         | vaibhavag1 rs                  |                     |                   |                     |                |
| Home Phone :                                         | 458796536                      |                     | Mobile Phone :    | 8574965             |                |
| Date of birth :                                      | 1981-02-19                     |                     |                   |                     |                |
|                                                      |                                |                     |                   |                     |                |
| Online OBatch                                        | 1                              |                     |                   |                     |                |
| Card Product :                                       |                                | Card No :           |                   | Postal Matter Code: | ~              |
|                                                      |                                | Old Card            |                   | Assign Same         |                |
| Reissue                                              |                                | No :                |                   | ContractNo:         |                |
|                                                      |                                |                     |                   |                     |                |
| Card Details Ca                                      | rd Status History              |                     |                   |                     |                |
| Card Number                                          | Change Date From Status To Sta | tus Branch Code Tel | ler ID Remarks    |                     |                |
|                                                      |                                |                     |                   |                     |                |
|                                                      |                                |                     |                   |                     |                |
|                                                      |                                |                     |                   |                     |                |
|                                                      |                                |                     |                   |                     |                |
|                                                      |                                |                     |                   |                     |                |
|                                                      |                                |                     |                   |                     |                |
|                                                      |                                |                     |                   |                     |                |
|                                                      |                                |                     |                   |                     |                |
|                                                      |                                |                     |                   |                     |                |
| <ul> <li>Record Details</li> <li>Input By</li> </ul> | Authorized By                  | Las                 | t Mnt. Date       | Last Mnt. Action    | Authorized     |
|                                                      |                                | 1 -                 |                   |                     | ]              |
|                                                      |                                | J [                 |                   | L                   |                |
| O Add O Mc                                           | odify 🔿 Delete 🔿 C             | ancel 📀 Ame         | nd O Authorize    | Inquiry             | Ok Close Clear |

| Column Name | Description                                                                          |
|-------------|--------------------------------------------------------------------------------------|
| Card Number | [Display]<br>This column displays the number of the card which is maintained.        |
| Change Date | [Display]<br>This column displays the date on which the card status was changed.     |
| From Status | [Display]<br>This column displays the initial status of the card.                    |
| To Status   | [Display]<br>This column displays the changed status of the card after modification. |
| Branch Code | [Display]<br>This column displays the branch in which the change was done.           |
| Teller ID   | [Display]<br>This column displays the teller ID of the person who made the change.   |

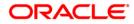

### Remarks

[Display]

This column displays the remark for the maintained card.

- 9. Click the **Ok** button.
- 10. The system displays the message "Record Added...Authorisation Pending...Click Ok to Continue". Click the **Ok** button.
- 11. The card maintenance details are added once the record is authorized.

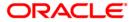

# 1.6. CMS01 - Card Maintenence

Using this option, card details like embossed name, issue date, expiry date etc. are maintained .The bank can reissue a card in a batch or an online mode. Whenever there is a reissue the system generates the card number.

The card details tab allows you to link the primary account number and the default account number to the card and also modify the existing account linkage of a card.

### **Definition Prerequisites**

- Customer Definition
- Card Product Definition
- Card account linkage definition (for modification)

### **Other Prerequisites**

Not Applicable

#### Modes Available

Add, Modify, Cancel, Amend, Authorize, Inquiry. For more information on the procedures of every mode, refer to <u>Standard Maintenance Procedures</u>.

#### To add card details

- 1. Type the fast path **CMS01** and click **Go** or navigate through the menus to **Transaction Processing > Customer Transactions >** Card Maintenance.
- 2. The system displays the **Card Maintenance** screen.

#### **Card Maintenance**

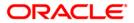

| Card Maintenenc   | e                   |                      |                   |                  |                   |                  |
|-------------------|---------------------|----------------------|-------------------|------------------|-------------------|------------------|
| Search Criteria : | Customer Short Name | ~                    | Sear              | ch String :      |                   |                  |
| IC :              | ID :                |                      | Home              | Branch :         |                   |                  |
| Full Name :       |                     |                      | Short             | : Name :         |                   |                  |
| Card Type :       |                     | Card No :            |                   |                  |                   |                  |
| Card Details Ca   | ard History         |                      |                   |                  |                   |                  |
| Embossed Name     | :                   |                      |                   |                  |                   |                  |
| Card Status :     |                     | *                    |                   |                  |                   |                  |
|                   | 🖲 Single Stripe     | O                    | Double Stripe     |                  |                   |                  |
| Date Entry :      | 31/03/2008          | Issue Date : 31/     | '03/2008 👫 Expiry | Date : 01/01/180 | 20 <b>11</b>      |                  |
| Last Used :       | 31/03/2008          | Change Limit : 01/   | 01/1800           | Allowed : 3      |                   |                  |
| Remarks :         |                     |                      |                   | 284 AV           |                   |                  |
| Account Linked    | Acct No. Product Na | me Account Title Moo | lule Link(Y/N)    |                  |                   |                  |
|                   | -                   |                      |                   |                  |                   |                  |
|                   |                     |                      |                   |                  |                   |                  |
|                   |                     |                      |                   |                  |                   |                  |
|                   |                     |                      |                   |                  |                   |                  |
|                   |                     |                      |                   |                  |                   |                  |
|                   |                     |                      |                   |                  |                   |                  |
|                   |                     |                      |                   |                  |                   |                  |
|                   |                     |                      |                   |                  |                   |                  |
|                   |                     |                      |                   |                  |                   |                  |
|                   |                     |                      |                   |                  |                   |                  |
|                   |                     |                      |                   |                  |                   |                  |
|                   |                     |                      |                   |                  |                   |                  |
|                   |                     |                      |                   |                  |                   |                  |
|                   |                     |                      |                   |                  |                   |                  |
|                   |                     |                      |                   |                  |                   |                  |
|                   |                     |                      |                   |                  |                   |                  |
| Record Details    | Authoriz            | and Dur              | Last Mat. Dat-    |                  | Last Mnt. Action  | Authorized       |
| Input By          | Authoriz            | eu bý                | Last Mnt. Date    | Г                | Last Mint, Action |                  |
| J                 |                     |                      |                   |                  |                   |                  |
| • Add O Modi      | ify ODelete C       | Cancel O Ame         | end O Authorize   | O Inquiry        | Show Histor       | y Ok Close Clear |

| Field Name      | Description                                                                                                    |
|-----------------|----------------------------------------------------------------------------------------------------|
| Search Criteria | [Mandatory, Drop-Down]                                                                                                    |
|                 | Select the search criteria to search for the customer from the drop-<br>down list.                                                                                                    |
|                 | The options are:                                                                                                    |
|                 | <ul> <li>Customer Short Name</li> <li>Customer Ic - Customer Identification criteria (IC) arrived at by the bank during customer addition.</li> <li>Customer Id - Unique identification given by the bank</li> </ul> |
| Search String   | [Mandatory, Alphanumeric, 20]                                                                                                    |
|                 | Type the search string, to search for a customer, corresponding to the search criteria selected in the <b>Search Criteria</b> field.                                                                                 |
| IC              | [Display]                                                                                                    |
|                 | This field displays the identification code of the customer.                                                                                                    |
|                 | A customer IC along with customer type is a unique method of customer identification across the bank (covering all branches). Based on the combination, the system can identify the customer as an                   |

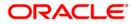

|                         | existing customer even when the customer opens a new account in<br>another branch. A social security number, passport number, birth<br>certificate or corporate registration can be used as a customer IC.                                                                                                    |
|-------------------------|----------------------------------------------------------------------------------------------------|
| ID                      | [Display]                                                                                                    |
|                         | This field displays the ID of the customer.                                                                                                    |
|                         | A customer ID is an identification number, generated by the system<br>after customer addition is completed successfully. This running<br>number, unique to a customer across the system, is generated after<br>the system has identified the customer IC and customer category<br>combination to be non-existent in the system. This ID is used for<br>searching and tracking the customer in the system. |
| Home Branch             | [Display]                                                                                                    |
|                         | This field displays the short name of the branch, where the customer's account is opened.                                                                                                    |
|                         | The customer signature record and the other customer papers will are kept in this branch.                                                                                                    |
|                         | These short names are maintained in the <b>Branch Master</b><br>Maintenance (Fast Path: BAM03) option.                                                                                                    |
| Full Name               | [Display]                                                                                                    |
|                         | This field displays the full name of the customer.                                                                                                    |
|                         | The full name of the customer is defaulted from the <b>Customer</b><br><b>Addition</b> (Fast Path: 8053) option.                                                                                                    |
|                         |                                                                                                    |
| Short Name              | [Display]                                                                                                    |
| Short Name              |                                                                                                    |
| Short Name              | [Display]                                                                                                    |
| Short Name<br>Card Type | [Display]<br>This field displays the short name of the customer.<br>The short name of the customer is defaulted from the <b>Customer</b>                                                                                                    |
|                         | [Display]<br>This field displays the short name of the customer.<br>The short name of the customer is defaulted from the <b>Customer</b><br><b>Addition</b> (Fast Path: 8053) option.                                                                                                    |
|                         | [Display]<br>This field displays the short name of the customer.<br>The short name of the customer is defaulted from the <b>Customer</b><br><b>Addition</b> (Fast Path: 8053) option.<br>[Display]                                                                                                    |
| Card Type               | [Display]<br>This field displays the short name of the customer.<br>The short name of the customer is defaulted from the <b>Customer</b><br><b>Addition</b> (Fast Path: 8053) option.<br>[Display]<br>This field displays the card type.                                                                                                    |
| Card Type               | [Display]<br>This field displays the short name of the customer.<br>The short name of the customer is defaulted from the <b>Customer</b><br><b>Addition</b> (Fast Path: 8053) option.<br>[Display]<br>This field displays the card type.<br>[Mandatory, Pick List]                                                                                                    |

- 4. Select the search criteria from the drop-down list.
- 5. Type the search string and press the <Tab> key.

## Card Maintenance

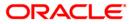

| Card Maintenen    | се                  |                     |                      |                   |                  |                  |
|-------------------|---------------------|---------------------|----------------------|-------------------|------------------|------------------|
| Search Criteria : | Customer Short Name | ~                   | Searc                | h String :        |                  |                  |
| IC :              | ID:                 |                     | Home                 | Branch :          |                  |                  |
| Full Name :       |                     |                     | Short                | Name :            |                  |                  |
| Card Type :       |                     | Card No :           |                      |                   |                  |                  |
| Card Details      | ard History         |                     |                      |                   |                  |                  |
| Embossed Nam      | e :                 |                     |                      |                   |                  |                  |
| Card Status :     |                     | ~                   |                      |                   |                  |                  |
|                   | 💿 Single Stripe     | 0                   | Double Stripe        |                   |                  |                  |
| Date Entry :      | 31/03/2008          | Issue Date : 31,    | /03/2008             | Date : 01/01/1800 |                  |                  |
| Last Used :       | 31/03/2008          | Change Limit : 01)  | /01/1800 [ [ Retry . | Allowed : 3       |                  |                  |
| Remarks :         |                     |                     |                      |                   |                  |                  |
| Account Linked    | Acct No. Product Na | me Account Title Mo | dule Link(Y/N)       |                   |                  |                  |
|                   |                     |                     |                      |                   |                  |                  |
|                   |                     |                     |                      |                   |                  |                  |
|                   |                     |                     |                      |                   |                  |                  |
|                   |                     |                     |                      |                   |                  |                  |
|                   |                     |                     |                      |                   |                  |                  |
|                   |                     |                     |                      |                   |                  |                  |
|                   |                     |                     |                      |                   |                  |                  |
|                   |                     |                     |                      |                   |                  |                  |
|                   |                     |                     |                      |                   |                  |                  |
|                   |                     |                     |                      |                   |                  |                  |
|                   |                     |                     |                      |                   |                  |                  |
|                   |                     |                     |                      |                   |                  |                  |
|                   |                     |                     |                      |                   |                  |                  |
|                   |                     |                     |                      |                   |                  |                  |
|                   |                     |                     |                      |                   |                  |                  |
|                   |                     |                     |                      |                   |                  |                  |
| Record Details    |                     |                     |                      |                   |                  |                  |
| Input By          | Authoriz            | ed By               | Last Mnt. Date       | ¥                 | Last Mnt. Action | Authorized       |
|                   |                     |                     |                      |                   |                  |                  |
| • Add O Mod       | lify ODelete (      | Cancel OAme         | end O Authorize      | O Inquiry         | Show Histo       | y Ok Close Clear |

6. Enter the relevant information in the various tabs.

# **Card Details**

| Card Maintener    | ice                     |                       |                 |           |                 |                  |
|-------------------|-------------------------|-----------------------|-----------------|-----------|-----------------|------------------|
| Search Criteria : | Customer Short Name     | ~                     | Search          | String :  |                 |                  |
| IC :              | ID :                    |                       | Home B          | anch :    |                 |                  |
| Full Name :       |                         |                       | Short N         | ame :     |                 |                  |
| Card Type :       |                         | Card No :             |                 |           |                 |                  |
| Card Details      | Card History            |                       |                 |           |                 |                  |
| Embossed Nam      | e :                     |                       |                 |           |                 |                  |
| Card Status :     |                         | *                     |                 |           |                 |                  |
|                   | 🖲 Single Stripe         | O Do                  | uble Stripe     |           |                 |                  |
| Date Entry :      | 31/03/2008              | Issue Date : 31/0     | 3/2008          |           |                 |                  |
| Last Used :       | 31/03/2008              | Change Limit : 01/0   | L/1800          | owed : 3  |                 |                  |
| Remarks :         |                         |                       | No. 19-485      |           |                 |                  |
| Account Linke     | t : Acct No. Product Na | me Account Title Modu | le Link(Y/N)    |           |                 |                  |
|                   |                         |                       |                 |           |                 |                  |
|                   |                         |                       |                 |           |                 |                  |
|                   |                         |                       |                 |           |                 |                  |
|                   |                         |                       |                 |           |                 |                  |
|                   |                         |                       |                 |           |                 |                  |
|                   |                         |                       |                 |           |                 |                  |
|                   |                         |                       |                 |           |                 |                  |
|                   |                         |                       |                 |           |                 |                  |
|                   |                         |                       |                 |           |                 |                  |
|                   |                         |                       |                 |           |                 |                  |
|                   |                         |                       |                 |           |                 |                  |
|                   |                         |                       |                 |           |                 |                  |
|                   |                         |                       |                 |           |                 |                  |
|                   |                         |                       |                 |           |                 |                  |
|                   |                         |                       |                 |           |                 |                  |
|                   |                         |                       |                 |           |                 |                  |
| Record Details    | Authori                 | zed By                | Last Mnt. Date  | G         | ast Mnt. Action | Authorized       |
|                   |                         |                       |                 | Ē         |                 |                  |
| -                 | · · · · ·               |                       | <u>k</u>        |           |                 |                  |
| • Add 🛛 🔿 Mo      | dify Opelete (          | Cancel OAmen          | d 🔷 🔿 Authorize | O Inquiry | Show Histor     | y Ok Close Clear |

| Field Name    | Description                                                                                                    |
|---------------|----------------------------------------------------------------------------------------------------|
| Embossed Name | [Mandatory, Alphanumeric, 120]<br>Type the name that will appear on the issued card.                                            |
| Card Status   | [Display]<br>This field displays the current status of the card.                                                                |
| Date Entry    | [Mandatory, Pick List, DD/MM/YYYY]<br>Select the date on which the card entered from the pick list.                             |
| Issue Date    | [Mandatory, Pick List, DD/MM/YYYY]<br>Select the date on which the card is issued from the pick list.                           |
| Expiry Date   | [Mandatory, Pick List, DD/MM/YYYY]<br>Select the expiry date of card after which the card cannot be used from<br>the pick list. |
| Last Used     | [Mandatory, Pick List, DD/MM/YYYY]<br>Select the date on which the card is last used from the pick list.                        |

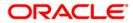

| Change Limit   | [Mandatory, Pick List, DD/MM/YYYY]<br>Select the date on which the limit is changed from the pick list.                                       |
|----------------|----------------------------------------------------------------------------------------------------|
| Retry Allowed  | [Mandatory, Numeric, 3]<br>Type the number of retries allowed.                                                                                |
| Remarks        | [Mandatory, Alphanumeric, 120]<br>Type the remarks for the transaction.                                                                       |
| Column Name    | Description                                                                                                    |
| Account Linked |                                                                                                    |
| Acct No.       | [Display]<br>This column displays the account number belonging to the selected<br>customer and will be associated with the card to be issued. |
| Product Name   | [Display]<br>This column displays the product to which this account belongs.                                                                  |
| Account Title  | [Display]<br>This column displays the title given for the account number.                                                                     |
| Module         | [Display]<br>This column displays the name of the module to which the account is<br>linked.                                                   |
| Link (Y/N)     | [Display]<br>This column displays the link status.<br>By default, it is displayed as Y.                                                       |

# **Card History**

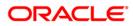

| Card Maintene     | nce                 |                     |                         |            |                  |                     |
|-------------------|---------------------|---------------------|-------------------------|------------|------------------|---------------------|
| Search Criteria : | Customer Short Name | ~                   | Searc                   | n String : |                  |                     |
| IC :              | ID :                |                     | Home                    | Branch :   |                  |                     |
| Full Name :       |                     |                     | Short                   | Name :     |                  |                     |
| Card Type :       |                     | 🖂 Card No :         |                         |            |                  |                     |
| Card Details C    | ard History         |                     |                         |            |                  |                     |
|                   |                     | History Posting Dat | e From Status To Status |            |                  |                     |
|                   |                     |                     |                         |            |                  |                     |
|                   |                     |                     |                         |            |                  |                     |
|                   |                     |                     |                         |            |                  |                     |
|                   |                     |                     |                         |            |                  |                     |
|                   |                     |                     |                         |            |                  |                     |
|                   |                     |                     |                         |            |                  |                     |
|                   |                     |                     |                         |            |                  |                     |
|                   |                     |                     |                         |            |                  |                     |
|                   |                     |                     |                         |            |                  |                     |
|                   |                     |                     |                         |            |                  |                     |
|                   |                     |                     |                         |            |                  |                     |
|                   |                     |                     |                         |            |                  |                     |
|                   |                     |                     |                         |            |                  |                     |
|                   |                     |                     |                         |            |                  |                     |
|                   |                     |                     |                         |            |                  |                     |
|                   |                     |                     |                         |            |                  |                     |
|                   |                     |                     |                         |            |                  |                     |
|                   |                     |                     |                         |            |                  |                     |
|                   |                     |                     |                         |            |                  |                     |
| - Record Details  | 5                   |                     |                         |            |                  |                     |
| Input By          | Autho               | rized By            | Last Mnt. Date          |            | Last Mnt. Action | Authorized          |
|                   | _                   |                     |                         |            |                  |                     |
| ⊙Add OMd          | odify O Delete      | O Cancel O Am       | end O Authorize         | OInquiry   | Show His         | tory Ok Close Clear |

| Column Name          | Description                                                                                    |
|----------------------|------------------------------------------------------------------------------------------------|
| S. No.               | [Display]<br>This column displays the serial number of the card which is<br>maintained.        |
| Card No.             | [Display]<br>This column displays the number of the card which is maintained.                  |
| Card Type            | [Display]<br>This column displays the type of the card which is maintained.                    |
| Issue Date           | [Display]<br>This column displays the date on which the card is issued.                        |
| History Posting Date | [Display]<br>This column displays the history posting date of the card which is<br>maintained. |
| From Status          | [Display]                                                                                      |

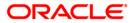

This column displays the initial status of the card.

To Status[Display]This column displays the changed status of the card after modification.

- 7. Click the **Ok** button.
- 8. The system displays the message "Record Added...Authorization Pending...Click Ok to Continue". Click the **Ok** button.
- 9. The new card details are added once the record is authorized.

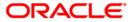

# 1.7. CM04 - Card Activation

Using this option the bank can activate a card which has status as lost, unblock, generated, mailed or blocked.

The status of the card is changed using the **Card Status Change** (Fast Path: CM03) option as per the functional requirement. Cards having status as active and generated are changed to some other status like lost, block etc through this option.

#### **Definition Prerequisites**

- Customer Definition
- Customer to Card linkage

#### **Modes Available**

Modify, Cancel, Authorize. For more information on the procedures of every mode, refer to **Standard Maintenance Procedures**.

#### To activate a card

1. Type the fast path CM04 and click Go or navigate through the menus to Transaction Processing > Customer Transactions > Card Activation.

| Card Activation                |                     |                 |        |                 |                   |
|--------------------------------|---------------------|-----------------|--------|-----------------|-------------------|
| Search Criteria :              | Customer Short Name | Search String : | AMIT   |                 |                   |
| IC :                           | DLS123              | ID :            | 600886 |                 | Home Branch : 999 |
| ull Name :                     | AMITABH H BACCHAN   | Short Name :    | DLS123 |                 |                   |
| ard No :                       | 999123000085        |                 |        |                 |                   |
| urrent Status :                | Generated           | 1 V             |        |                 |                   |
| lew Status :                   | Active              | ~               |        |                 |                   |
| comments :                     | CARD ACTIVATED      |                 |        |                 |                   |
|                                |                     |                 |        |                 |                   |
|                                |                     |                 |        |                 |                   |
| - Record Details —<br>Input By | Authorized By       | Last Mnt. Date  |        | Last Mnt. Actic | on Authorized     |

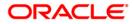

| Field Name      | Description                                                                                                    |
|-----------------|----------------------------------------------------------------------------------------------------|
| Search Criteria | [Mandatory, Drop-Down]                                                                                                    |
|                 | Select the search criteria to search for the customer from the drop-<br>down list.                                                                                                    |
|                 | The options are:                                                                                                    |
|                 | Customer short name: The short name of the customer.                                                                                                    |
|                 | <ul> <li>Customer IC: The identification criteria (IC) arrived at by the<br/>bank during customer addition.</li> </ul>                                                                                                    |
|                 | Customer ID: The unique identification given by the bank.                                                                                                    |
| Search String   | [Mandatory, Alphanumeric, 20]                                                                                                    |
|                 | Type the search string, to search for a customer, corresponding to the search criteria selected in the <b>Search Criteria</b> field.                                                                                                    |
|                 | If the search criterion is specified as customers short name or IC then<br>any letter of the short name or IC can be entered. The system displays<br>the pick list of all those customers having those letters in their<br>respective criteria. Choose the appropriate customer from the existing<br>customer list.                                                                                                    |
|                 | For example, if the customer's short name is George Abraham. One can search the above customer by entering Geo in the <b>Search String</b> field.                                                                                                    |
| IC              | [Display]                                                                                                    |
|                 | This field displays the identification code of the customer.                                                                                                    |
|                 | A customer IC along with customer type is a unique method of<br>customer identification across the bank (covering all branches). Based<br>on the combination, the system can identify the customer as an<br>existing customer even when the customer opens a new account in<br>another branch. A social security number, passport number, birth<br>certificate or corporate registration can be used as a customer IC. |
| ID              | [Display]                                                                                                    |
|                 | This field displays the ID of the customer.                                                                                                    |
|                 | A customer ID is an identification number, generated by the system<br>after customer addition is completed successfully. This running<br>number, unique to a customer across the system, is generated after<br>the system has identified the customer IC and the customer category<br>combination to be non-existent in the system. This ID is used for<br>searching and tracking the customer in the system.          |
| Home Branch     | [Display]                                                                                                    |
|                 | This field displays the short name of the branch, where the customer's account is opened.                                                                                                    |
|                 | The customer signature record and the other customer papers are kept in this branch.                                                                                                    |
|                 | These short names are maintained in the Branch Master                                                                                                    |

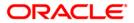

|                      | Maintenance (Fast Path: BAM03) option.                                                                                                    |  |  |  |
|----------------------|----------------------------------------------------------------------------------------------------|--|--|--|
| Full Name            | [Display]<br>This field displays the full name of the customer.<br>The full name of the customer is defaulted from the <b>Customer</b><br><b>Addition</b> (Fast Path: 8053) option.   |  |  |  |
| Short Name           | [Display]<br>This field displays the short name of the customer.<br>The short name of the customer is defaulted from the <b>Customer</b><br><b>Addition</b> (Fast Path: 8053) option. |  |  |  |
| Card No              | [Mandatory, Pick List]<br>Select the number of the card whose status has to be changed from<br>the pick list.                                                                         |  |  |  |
| Current Status       | [Display]<br>This field displays the current status of the selected card.                                                                                                    |  |  |  |
| New Status           | [Display]<br>This field displays the new status.<br>The new status will be Active.                                                                                                    |  |  |  |
| Comments             | [Optional, Pick List]<br>Select the reason for changing the card status from the pick list.<br>The user can also enter the comments.                                                  |  |  |  |
| 3. Select the Modify | mode.                                                                                                    |  |  |  |
| 4. Select the search | Select the search criteria from the drop-down list.                                                                                                    |  |  |  |

- 5. Type the search string and press the **<Tab>** key.
- 6. Select the card number from the pick list.
- 7. The system displays current status and new status of the card.
- 8. Select the comment from the pick list or enter the relevant comment.

## **Card Activation**

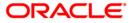

| Search Criteria :                                 | Customer Short Name |                     |                  |                   |
|---------------------------------------------------|---------------------|---------------------|------------------|-------------------|
|                                                   |                     | Search String :     | AMIT             |                   |
| IC :                                              | DLS123              | ID :                | 600886           | Home Branch : 999 |
| Full Name :                                       | AMITABH H BACCHAN   | Short Name :        | DLS123           |                   |
| Card No :                                         | 999123000085        |                     |                  |                   |
| Current Status :                                  | Generated           | ~                   |                  |                   |
| New Status :                                      | Active              | ~                   |                  |                   |
| Comments :                                        | CARD ACTIVATED      |                     |                  |                   |
|                                                   |                     |                     |                  |                   |
|                                                   |                     |                     |                  |                   |
|                                                   |                     |                     |                  |                   |
|                                                   |                     |                     |                  |                   |
|                                                   |                     |                     |                  |                   |
|                                                   |                     |                     |                  |                   |
|                                                   |                     |                     |                  |                   |
|                                                   |                     |                     |                  |                   |
|                                                   |                     |                     |                  |                   |
|                                                   |                     |                     |                  |                   |
|                                                   |                     |                     |                  |                   |
|                                                   |                     |                     |                  |                   |
| Descend Date "                                    |                     |                     |                  |                   |
| <ul> <li>Record Details —<br/>Input By</li> </ul> | Authorized By       | Last Mnt. Date      | Last Mnt. Action | n Authorized      |
| TJAMES                                            | SJAMES              | 31/08/2006 18:25:30 | Authorize        |                   |
| O Add O Modif                                     | fy ODelete OCancel  | O Amend O Autho     | rize O Inquiry   | Ok Close Clear    |

- 9. Click the **Ok** button.
- 10. The system displays the message "Record Modified...Authorisation Pending...Click Ok to Continue". Click the **Ok** button.
- 11. The card is activated once the record is authorized.

**Note**: Cards having current status as Generated, Lost, Unblock, Blocked and Mailed are only allowed to be activated.

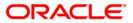

# 1.8. CM03 - Card Status Change

Using this option the bank can change the status of a card as per the functional requirement. The bank may receive a customer request to block an issued card due to theft/lost/damage. Once the card is found and customer requests for activation the same is also facilitated in this maintenance. The various card status are available with the user :

- Active
- Lost
- Unblock
- Generated
- Mailed
- Blocked

**Note**: Cards having current status as active and generated are only allowed to change status. The new status can be changed to lost, damaged and mailed.

#### **Definition Prerequisites**

- 8053 Customer Addition
- CM01 Card Maintenance

#### **Modes Available**

Modify, Cancel, Amend, Authorize. For more information on the procedures of every mode, refer to **Standard Maintenance Procedures**.

#### To modify the card status

- 1. Type the fast path CM03 and click Go or navigate through the menus to Transaction Processing > Customer Transactions > Card Status Change.
- 2. The system displays the Card Status Change screen.

#### **Card Status Change**

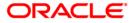

| Card Status Cha    | nge                 |                  |                |                        |                |
|--------------------|---------------------|------------------|----------------|------------------------|----------------|
| Search Criteria :  | Customer Short Name | 💌 Search String  | a ·            | ]                      |                |
| IC :               |                     | ID :             |                | Home Branch :          |                |
| Full Name :        |                     | Short Name       | 1              |                        |                |
| Card No :          |                     |                  |                |                        |                |
| Current Status :   |                     | ~                |                |                        |                |
| New Status :       |                     | ~                |                |                        |                |
| Comments :         |                     |                  |                |                        |                |
|                    |                     |                  |                |                        |                |
|                    |                     |                  |                |                        |                |
|                    |                     |                  |                |                        |                |
|                    |                     |                  |                |                        |                |
|                    |                     |                  |                |                        |                |
|                    |                     |                  |                |                        |                |
|                    |                     |                  |                |                        |                |
|                    |                     |                  |                |                        |                |
|                    |                     |                  |                |                        |                |
|                    |                     |                  |                |                        |                |
|                    |                     |                  |                |                        |                |
|                    |                     |                  |                |                        |                |
|                    |                     |                  |                |                        |                |
|                    |                     |                  |                |                        |                |
|                    |                     |                  |                |                        |                |
|                    |                     |                  |                |                        |                |
|                    |                     |                  |                |                        |                |
|                    |                     |                  |                |                        |                |
|                    |                     |                  |                |                        |                |
|                    |                     |                  |                |                        |                |
|                    |                     |                  |                |                        |                |
|                    |                     |                  |                |                        |                |
|                    |                     |                  |                |                        |                |
| _ Record Details _ | 50 M M              | 2000             | 20 2.40% M     | 57 50% - <sup>94</sup> |                |
| Input By           | Authorize           | d By             | Last Mnt. Date | Last Mnt. Acti         |                |
|                    |                     |                  |                |                        |                |
| Add O Mo           | dify 🔷 Delete       | O Cancel O Amend | O Authorize    | Inquiry                | Ok Close Clear |

| Field Name      | Description                                                                                                    |
|-----------------|----------------------------------------------------------------------------------------------------|
| Search Criteria | [Mandatory, Drop-Down]                                                                                                    |
|                 | Select the search criteria to search for the customer from the drop-<br>down list.                                                                                                    |
|                 | The options are:                                                                                                    |
|                 | Customer short name: The short name of the customer.                                                                                                    |
|                 | <ul> <li>Customer IC: The identification criteria (IC) arrived at by the<br/>bank during customer addition.</li> </ul>                                                                                                   |
|                 | Customer ID: The unique identification given by the bank.                                                                                                    |
| Search String   | [Mandatory, Alphanumeric, 20]                                                                                                    |
|                 | Type the search string, to search for a customer, corresponding to the search criteria selected in the <b>Search Criteria</b> field.                                                                                     |
|                 | If the search criterion is specified as customer's short name or IC then<br>any letter of the short name or IC can be entered. The system displays<br>the pick list of all those customers having those letters in their |

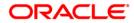

|                | respective criteria. Choose the appropriate customer from the existing customer list.                                                                                                    |
|----------------|----------------------------------------------------------------------------------------------------|
|                | For example, if the customer's short name is George Abraham. One can search the above customer by entering Geo in the <b>Search String</b> field.                                                                                                    |
| IC             | [Display]                                                                                                    |
|                | This field displays the identification code of the customer.                                                                                                    |
|                | A customer IC along with customer type is a unique method of<br>customer identification across the bank (covering all branches). Based<br>on the combination, the system can identify the customer as an<br>existing customer even when the customer opens a new account in<br>another branch. A social security number, passport number, birth<br>certificate or corporate registration can be used as a customer IC. |
| ID             | [Display]                                                                                                    |
|                | This field displays the ID of the customer.                                                                                                    |
|                | A customer ID is an identification number, generated by the system<br>after customer addition is completed successfully. This running<br>number, unique to a customer across the system, is generated after<br>the system has identified the customer IC and the customer category<br>combination to be non-existent in the system. This ID is used for<br>searching and tracking the customer in the system.          |
| Home Branch    | [Display]                                                                                                    |
|                | This field displays the short name of the branch, where the customer's account is opened.                                                                                                    |
|                | The customer signature record and the other customer papers are kept in this branch.                                                                                                    |
|                | These short names are maintained in the <b>Branch Master</b><br>Maintenance (Fast Path: BAM03) option.                                                                                                    |
| Full Name      | [Display]                                                                                                    |
|                | This field displays the full name of the customer.                                                                                                    |
|                | The full name of the customer is defaulted from the <b>Customer Addition</b> (Fast Path: 8053) option.                                                                                                    |
| Short Name     | [Display]                                                                                                    |
|                | This field displays the short name of the customer.                                                                                                    |
|                | The short name of the customer is defaulted from the <b>Customer Addition</b> (Fast Path: 8053) option.                                                                                                    |
| Card No        | [Mandatory, Pick List]                                                                                                    |
|                | Select the number of the card whose status has to be changed from the pick list.                                                                                                    |
| Current Status | [Display]                                                                                                    |
|                | This field displays the current status of the selected card.                                                                                                    |
| New Status     | [Mandatory, Drop Down]                                                                                                    |

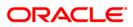

Select the new status for the card from the drop-down list.

Comments[Optional, Pick List]Select the reason for changing the card status from the pick list.The user can also enter the comments.

- 3. Click the **Modify** button.
- 4. Select the search criteria from the drop-down list.
- 5. Enter the search string and press the **<Tab>** key.
- 6. Select the customer from the pick list.

#### **Card Status Change**

| Search Criteria : Customer Id   Search String : 600903 IC : 123546879 ID : 600903 Home Branch : 9999 Full Name : ABDUL NARAYAN GOMES Short Name : ABDUL NARAYAN GOMES Card No : REF000000042 Current Status : Active V New Status : Active V Comments : FOR BATCH DCMS |       |
|----------------------------------------------------------------------------------------------------|-------|
| IC : 123546879 ID : 600903 Home Branch : 9999 Full Name : ABDUL NARAVAN GOMES Short Name : ABDULNARAYANGOMES Card No : REF000000042 Current Status : Active  New Status : Active                                                                                       |       |
| Full Name :     ABDUL NARAYAN GOMES     Short Name :     ABDUL NARAYANGOMES       Card No :     REF000000042        Current Status :     Active       New Status :     Active                                                                                          |       |
| Card No : REF000000042                                                                                                    |       |
| Current Status : Active   New Status : Active                                                                                                    |       |
| New Status : Active                                                                                                    |       |
|                                                                                                    |       |
| Comments : FOR BATCH DCMS                                                                                                    |       |
|                                                                                                    |       |
|                                                                                                    |       |
|                                                                                                    |       |
|                                                                                                    |       |
|                                                                                                    |       |
|                                                                                                    |       |
|                                                                                                    |       |
|                                                                                                    |       |
|                                                                                                    |       |
|                                                                                                    |       |
|                                                                                                    |       |
|                                                                                                    |       |
|                                                                                                    |       |
|                                                                                                    |       |
|                                                                                                    |       |
|                                                                                                    |       |
|                                                                                                    |       |
|                                                                                                    |       |
|                                                                                                    |       |
|                                                                                                    |       |
|                                                                                                    |       |
|                                                                                                    |       |
|                                                                                                    |       |
|                                                                                                    |       |
| Record Details                                                                                                    |       |
| Input By Authorized By Last Mnt. Date Last Mnt. Action Authorized                                                                                                    |       |
| TSWAPNILM 14/05/2008 10:25:28 Authorize                                                                                                    |       |
| Add Modify Delete Cancel CAmend CAuthorize CInquiry Ok Close                                                                                                    | Clear |

- 7. Click the **Ok** button.
- 8. The system displays the message "Record Modified...Authorization Pending...Click Ok to Continue". Click the **Ok** button.
- 9. The card status is modified once the record is authorized.

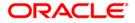

# 1.9. CM05 - Card Unblocking

Using the **Card Unblocking** option the bank can unblock a card which has been blocked due to PIN number validations.

#### **Definition Prerequisites**

- Customer Definition
- Customer to Card linkage

#### Modes Available

Modify, Cancel, Authorize. For more information on the procedures of every mode, refer to **Standard Maintenance Procedures**.

#### To unblock a card

- 1. Type the fast path CM05 and click Go or navigate through the menus to Transaction Processing > Customer Transactions > Card Unblocking.
- 2. The system displays the **Card Unblocking** screen.

#### **Card Unblocking**

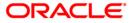

| Card Unblocking                |                        |                                     |             |                   |                |
|--------------------------------|------------------------|-------------------------------------|-------------|-------------------|----------------|
| Search Criteria :              | Customer Short Name    | <ul> <li>Search String :</li> </ul> | amita       |                   |                |
| IC :                           | DLS123                 | ID :                                | 600886      | Home Branch : 999 |                |
| Full Name :                    | AMITABH H BACCHAN      | Short Name :                        | DLS123      |                   |                |
| Card No :                      | 999001110001           |                                     |             |                   |                |
| Current Status :               | Active                 | 2                                   |             |                   |                |
| New Status :                   |                        | -                                   |             |                   |                |
| Comments :                     | Card Blocked           |                                     |             |                   |                |
|                                |                        |                                     |             |                   |                |
|                                |                        |                                     |             |                   |                |
|                                |                        |                                     |             |                   |                |
|                                |                        |                                     |             |                   |                |
|                                |                        |                                     |             |                   |                |
|                                |                        |                                     |             |                   |                |
|                                |                        |                                     |             |                   |                |
| – Record Details –<br>Input By | Authorized By          | Last Mnt. Da                        |             | Last Mnt. Action  | Authorized     |
| TPRAVIN                        | SPRAVIN                | 28/07/2006 1                        | 7:18:47     | Authorize         | M              |
| C Add C Moo                    | dify © Delete C Cancel | © Amend                             | C Authorize | © Inquiry         | Ok Close Clear |

| Field Name      | Description                                                                                                    |
|-----------------|----------------------------------------------------------------------------------------------------|
| Search Criteria | [Mandatory, Drop-Down]                                                                                                    |
|                 | Select the search criteria to search for the customer from the drop-<br>down list.                                                                |
|                 | The options are:                                                                                                    |
|                 | Customer short name: The short name of the customer.                                                                                              |
|                 | <ul> <li>Customer IC: The identification criteria (IC) arrived at by the<br/>bank during customer addition.</li> </ul>                            |
|                 | Customer ID: The unique identification given by the bank.                                                                                         |
| Search String   | [Mandatory, Alphanumeric, 20]                                                                                                    |
|                 | Type the search string, to search for a customer, corresponding to the search criteria selected in the <b>Search Criteria</b> field.              |
|                 | If the search criterion is specified as customers short name or IC then<br>any letter of the short name or IC can be entered. The system displays |

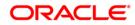

|                | the pick list of all those customers having those letters in their respective criteria. Choose the appropriate customer from the existing customer list.                                                                                                    |
|----------------|----------------------------------------------------------------------------------------------------|
|                | For example, if the customer's short name is George Abraham. One can search the above customer by entering Geo in the <b>Search String</b> field.                                                                                                    |
| IC             | [Display]                                                                                                    |
|                | This field displays the identification code of the customer.                                                                                                    |
|                | A customer IC along with customer type is a unique method of<br>customer identification across the bank (covering all branches). Based<br>on the combination, the system can identify the customer as an<br>existing customer even when the customer opens a new account in<br>another branch. A social security number, passport number, birth<br>certificate or corporate registration can be used as a customer IC. |
| ID             | [Display]                                                                                                    |
|                | This field displays the ID of the customer.                                                                                                    |
|                | A customer ID is an identification number, generated by the system<br>after customer addition is completed successfully. This running<br>number, unique to a customer across the system, is generated after<br>the system has identified the customer IC and customer category<br>combination to be non-existent in the system. This ID is used for<br>searching and tracking the customer in the system.              |
| Home Branch    | [Display]                                                                                                    |
|                | This field displays the short name of the branch, where the customer's account is opened.                                                                                                    |
|                | The customer signature record along with other customer papers will reside in this branch                                                                                                    |
|                | These short names are maintained in the <b>Branch Master</b><br><b>Maintenance</b> (Fast Path: BAM03) option.                                                                                                    |
| Full Name      | [Display]                                                                                                    |
|                | This field displays the full name of the customer.                                                                                                    |
|                | The full name of the customer is defaulted from the <b>Customer Addition</b> (Fast Path: 8053) option.                                                                                                    |
| Short Name     | [Display]                                                                                                    |
|                | This field displays the short name of the customer.                                                                                                    |
|                | The short name of the customer is defaulted from the <b>Customer Addition</b> (Fast Path: 8053) option.                                                                                                    |
| Card No        | [Mandatory, Pick List]                                                                                                    |
|                | Select the number of the card whose status has to be changed from the pick list.                                                                                                    |
| Current Status | [Display]                                                                                                    |
|                | This field displays the current status of the selected card.                                                                                                    |

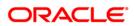

| [Mandatory, Drop-Down]                                             |
|--------------------------------------------------------------------|
| Select the new status for the card from the drop-down list.        |
| [Optional, Pick List]                                              |
| Select the reason for changing the card status from the pick list. |
| The user can also enter the comments.                              |
|                                                                    |

- 3. Select the **Modify** mode.
- 4. Select the search criteria from the drop-down list.
- 5. Type the search string and press the **<Tab>** key.
- 6. Select the card number from the pick list.
- 7. Select the new status of the card from the drop-down list.
- 8. Select the comment from the pick list or enter the relevant comment.

#### Card Unblocking

| Card Unblocking                                   |                        |                 |             |                   |                |
|---------------------------------------------------|------------------------|-----------------|-------------|-------------------|----------------|
| Search Criteria :                                 | Customer Short Name    | Search String : | amita       |                   |                |
| IC :                                              | DLS123                 | ID :            | 600886      | Home Branch : 999 |                |
| Full Name :                                       | AMITABH H BACCHAN      | Short Name :    | DLS123      |                   |                |
| Card No :                                         | 999001110001           | · · · ·         |             |                   |                |
| Current Status :                                  | Active                 |                 |             |                   |                |
| New Status :                                      | UnBlock                |                 |             |                   |                |
| Comments :                                        | Card Blocked           |                 |             |                   |                |
|                                                   |                        |                 |             |                   |                |
|                                                   |                        |                 |             |                   |                |
|                                                   |                        |                 |             |                   |                |
|                                                   |                        |                 |             |                   |                |
|                                                   |                        |                 |             |                   |                |
|                                                   |                        |                 |             |                   |                |
|                                                   |                        |                 |             |                   |                |
|                                                   |                        |                 |             |                   |                |
|                                                   |                        |                 |             |                   |                |
|                                                   |                        |                 |             |                   |                |
|                                                   |                        |                 |             |                   |                |
|                                                   |                        |                 |             |                   |                |
|                                                   |                        |                 |             |                   |                |
|                                                   |                        |                 |             |                   |                |
|                                                   |                        |                 |             |                   |                |
|                                                   |                        |                 |             |                   |                |
|                                                   |                        |                 |             |                   |                |
|                                                   |                        |                 |             |                   |                |
|                                                   |                        |                 |             |                   |                |
|                                                   |                        |                 |             |                   |                |
|                                                   |                        |                 |             |                   |                |
|                                                   |                        |                 |             |                   |                |
|                                                   |                        |                 |             |                   |                |
| <ul> <li>Record Details —<br/>Input By</li> </ul> | Authorized By          | Last Mnt. Date  | 9           | Last Mnt. Action  | Authorized     |
| TPRAVIN                                           | SPRAVIN                | 28/07/2006 17   |             | Authorize         | R              |
| 11 ISESTIN                                        | OF BAYIN               | 120/01/2000 17  | 19.77       | Multionee         | Di             |
| C Add C Mo                                        | dify © Delete C Cancel | C Amend         | C Authorize | Inquiry           | Ok Close Clear |

9. Click the **Ok** button.

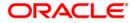

- 10. The system displays the message "Record Modified...Authorisation Pending...Click Ok to Continue". Click the **Ok** button.
- 11. The card status will be changed once the record is authorized.

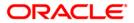

# 1.10. CM10 - Card and Random Number Status Change

The **Card and Random Number Status Change** option is used to change the status of the card. You can change to the following status:

- Block Card
- Block Random Number
- Activate Card
- Activate Random Number

#### **Definition Prerequisites**

Not Applicable

#### Modes Available

Modify, Cancel, Authorize, Inquiry. For more information on the procedures of every mode, refer to **Standard Maintenance Procedures**.

#### To modify status of card and random number

- 1. Type the fast path CM10 and click Go or navigate through the menus to Transaction Processing > Customer Transactions > Card and Random Number Status Change.
- 2. The system displays the Card and Random Number Status Change screen.

#### **Card and Random Number Status Change**

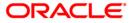

| Card and Random    | I Number Status Change              |                       |                                                                                                    |            |       |
|--------------------|-------------------------------------|-----------------------|----------------------------------------------------------------------------------------------------|------------|-------|
| Search Criteria 1: | Katakana/Kanji name(WildCard matc 👻 | Search Criteria 2:    | Date of Birth[YYYYMMDD]                                                                                                    | ~          | _     |
| Search String 1:   | 1                                   | Search String 2:      |                                                                                                    |            |       |
| IC :               | 9990000773                          | ID :                  | 605264                                                                                                    |            |       |
| Home Branch :      | 999                                 |                       |                                                                                                    |            |       |
| Full Name :        | rahul rs                            | Short Name :          | а                                                                                                    |            |       |
| Kana Name :        | rahul rs                            |                       |                                                                                                    |            |       |
| Kanji Name :       | vaibhavag1 rs                       |                       |                                                                                                    |            |       |
| Home Phone :       | 458796536                           | Mobile Phone :        | 8574965                                                                                                    |            |       |
| Date of birth :    | 1981-02-19                          |                       |                                                                                                    |            |       |
| Card No :          | 9990000773-01                       |                       |                                                                                                    |            |       |
| Card Status :      | Issued V                            | Random Number status  | Issued                                                                                                    |            |       |
| Action :           | Activate Card                       |                       | Research Control of Control of Co |            |       |
| Comments :         |                                     |                       |                                                                                                    |            |       |
|                    |                                     |                       |                                                                                                    |            |       |
| Record Details     | Authorized By                       | Last Mnt. Date        | Last Mnt. Action                                                                                                    | Authorized | 1     |
| TRANJAN            | SRANJAN                             | 24/04/2007 16:06:38   | Authorize                                                                                                    | <b>V</b>   |       |
| Add   Mod          | lify O Delete O Cancel              | O Amend O Authorize O | Inquiry                                                                                                    | Ok Close   | Clear |

| Field Name        | Description                                                                                                    |
|-------------------|----------------------------------------------------------------------------------------------------|
| Search Criteria 1 | [Mandatory, Drop-Down]                                                                                                    |
|                   | Select the search criteria to search for the customer from the drop-<br>down list.                                                                                                    |
|                   | The options are:                                                                                                    |
|                   | <ul> <li>Customer IC (Complete Match): The identification criteria (IC)<br/>arrived at by the bank during customer addition.</li> </ul>                                               |
|                   | <ul> <li>Katakana/Kanji Name (Complete Match): The entered name will<br/>be checked in the NLS master full name. A complete match of<br/>full name is Katakana/Kanji name.</li> </ul> |
|                   | <ul> <li>Katakana/Kanji Name (WildCard Match): The entered name will<br/>be checked in the NLS master full name. A wildcard match of<br/>full name is Katakana/Kanji name.</li> </ul> |
|                   | <ul> <li>Katakana (Single Byte):The entered name will be checked in the<br/>Customer Master. A single byte match of full name is katakana<br/>name.</li> </ul>                        |
| Search String 1   | [Mandatory, Alphanumeric, 20]                                                                                                    |

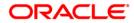

|                   | Type the search string, to search for a customer, corresponding to the search criteria selected in the <b>Search Criteria 1</b> field.                                                                                                    |  |  |  |  |  |  |
|-------------------|----------------------------------------------------------------------------------------------------|--|--|--|--|--|--|
| Search Criteria 2 | [Optional, Drop-Down]                                                                                                    |  |  |  |  |  |  |
|                   | Select the search criteria to search for the customer from the drop-<br>down list.                                                                                                    |  |  |  |  |  |  |
|                   | The options are:                                                                                                    |  |  |  |  |  |  |
|                   | Date of Birth (YYYYMMDD) (Complete Match)                                                                                                    |  |  |  |  |  |  |
|                   | Mobile No (WildCard Match)                                                                                                    |  |  |  |  |  |  |
|                   | Home Phone (WildCard Match)                                                                                                    |  |  |  |  |  |  |
| Search String 2   | [Mandatory, Alphanumeric, 20]                                                                                                    |  |  |  |  |  |  |
| -                 | The search string, to search for a customer, corresponding to the search criteria selected in the <b>Search Criteria 2</b> field.                                                                                                    |  |  |  |  |  |  |
|                   | If the search criterion is specified as home phone number or mobile<br>number then any letter of the home phone number or mobile number<br>can be entered. The system displays the pick list of all those customers<br>having those letters in their respective criteria. Choose the appropriate<br>customer from the existing list.                                                                                   |  |  |  |  |  |  |
| IC                | [Display]                                                                                                    |  |  |  |  |  |  |
|                   | This field displays the identification code of the customer.                                                                                                    |  |  |  |  |  |  |
|                   | A customer IC along with customer type is a unique method of<br>customer identification across the bank (covering all branches). Based<br>on the combination, the system can identify the customer as an<br>existing customer even when the customer opens a new account in<br>another branch. A social security number, passport number, birth<br>certificate or corporate registration can be used as a customer IC. |  |  |  |  |  |  |
| ID                | [Display]                                                                                                    |  |  |  |  |  |  |
|                   | This field displays the ID of the customer.                                                                                                    |  |  |  |  |  |  |
|                   | A customer ID is an identification number, generated by the system<br>after customer addition is completed successfully. This running<br>number, unique to a customer across the system, is generated after<br>the system has identified the customer IC and the customer category<br>combination to be non-existent in the system. This ID is used for<br>searching and tracking the customer in the system.          |  |  |  |  |  |  |
| Home Branch       | [Display]                                                                                                    |  |  |  |  |  |  |
|                   | This field displays the short name of the branch, where the customer's account is opened.                                                                                                    |  |  |  |  |  |  |
|                   | The customer signature record and the other customer papers are kept in this branch.                                                                                                    |  |  |  |  |  |  |
|                   | These short names are maintained in the <b>Branch Master</b><br>Maintenance Fast Path: BAM03) option.                                                                                                    |  |  |  |  |  |  |
| Full Name         | [Display]                                                                                                    |  |  |  |  |  |  |
|                   | This field displays the full name of the customer.                                                                                                    |  |  |  |  |  |  |
|                   | The full name of the customer is defaulted from the Customer                                                                                                    |  |  |  |  |  |  |
|                   |                                                                                                    |  |  |  |  |  |  |

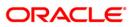

|               | Addition (Fast Path: 8053) option.                                                                           |  |  |  |  |  |  |  |
|---------------|----------------------------------------------------------------------------------------------------|--|--|--|--|--|--|--|
| Short Name    | [Display]                                                                                                    |  |  |  |  |  |  |  |
|               | This field displays the short name of the customer.                                                          |  |  |  |  |  |  |  |
|               | The short name of the customer is defaulted from the <b>Customer Addition</b> (Fast Path: 8053) option.      |  |  |  |  |  |  |  |
| Kana Name     | [Display]<br>This field displays the kana name of the customer for whom the card i<br>maintained.            |  |  |  |  |  |  |  |
| Kanji Name    | [Display]<br>This field displays the kanji name of the customer for whom the card is<br>maintained.          |  |  |  |  |  |  |  |
| Home Phone    | [Display]<br>This field displays the home phone number of the customer for whom<br>the card is maintained.   |  |  |  |  |  |  |  |
| Mobile phone  | [Display]<br>This field displays the mobile phone number of the customer for whom<br>the card is maintained. |  |  |  |  |  |  |  |
| Date of birth | [Display]<br>This field displays the birth date of the customer for whom the card is<br>maintained.          |  |  |  |  |  |  |  |
| Card No       | [Mandatory, Pick List]                                                                                       |  |  |  |  |  |  |  |
|               | Select the card number from the pick list.                                                                   |  |  |  |  |  |  |  |
|               | The card number of which status has to be changed.                                                           |  |  |  |  |  |  |  |
| Card Status   | [Display]                                                                                                    |  |  |  |  |  |  |  |
|               | This field displays the current status of the selected card.                                                 |  |  |  |  |  |  |  |
|               | It displays the status of the card as the card number is selected in the <b>Card No</b> pick list.           |  |  |  |  |  |  |  |
| Random Number | [Display]                                                                                                    |  |  |  |  |  |  |  |
| status        | This field displays the current status of the selected random number.                                        |  |  |  |  |  |  |  |
|               | It displays the status of the random number as the card number is selected in the <b>Card No</b> pick list.  |  |  |  |  |  |  |  |
| Action        | [Mandatory, Drop-Down]                                                                                       |  |  |  |  |  |  |  |
|               | Select the action to be performed on the card from the drop-down list.                                       |  |  |  |  |  |  |  |
|               | The options are:                                                                                             |  |  |  |  |  |  |  |
|               | Block Card                                                                                                   |  |  |  |  |  |  |  |
|               | Block Random Number                                                                                          |  |  |  |  |  |  |  |
|               | Activate Card                                                                                                |  |  |  |  |  |  |  |
|               | Activate Random Number                                                                                       |  |  |  |  |  |  |  |

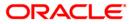

# Comments [Optional, Pick List] Select the reason for changing the card and random number status from the pick list. The user can also enter the comments.

- 3. Click the **Modify** button.
- 4. Select the search string, type the search criteria and press the **<Tab>** key.
- 5. Enter the other relevant information.

#### **Card and Random Number Status Change**

| Search Criteria 1:    | Katakana/Kanji name(WildCard matc 😒 | Search Criteria 2:   | Date of Birth[YYYYMMDD] | ~ |
|-----------------------|-------------------------------------|----------------------|-------------------------|---|
| Search String 1:      | 1                                   | Search String 2:     |                         |   |
| C :                   | 9990000773                          | ID :                 | 605264                  | 7 |
| lome Branch :         | 999                                 |                      |                         |   |
| ull Name :            | rahul rs                            | Short Name :         | a                       |   |
| ana Name :            | rahul rs                            |                      |                         |   |
| anji Name :           | vaibhavag1 rs                       |                      |                         |   |
| ome Phone :           | 458796536                           | Mobile Phone :       | 8574965                 |   |
| ate of birth :        | 1981-02-19                          |                      |                         |   |
| ard No :              | 1000000770 01                       |                      |                         |   |
|                       | 9990000773-01                       |                      |                         |   |
| ard Status :          | lioudu                              | Random Number status | : Issued 🔛              |   |
| ction :<br>comments : | Activate Card                       |                      |                         |   |
|                       |                                     |                      |                         |   |
|                       |                                     |                      |                         |   |

- 6. Click the **Ok** button.
- 7. The system displays the message "Record Modified...Authorisation Pending.. Click Ok to Continue?". Click the **OK** button.
- 8. The card and random number status is changed once the record is authorized.

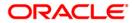

# 1.11. CM16 - Card Transaction Inquiry

Using the card transaction inquiry screen, all the financial and non-financial transactions done on a card can be enquired.

Financial transactions include all the transactions done using the card on an account.

Non-financial transaction includes below:

- Customer card maintenance (FP: CM12)
- Card-Multi currency account linkage (FP: CM13)
- Card PIN Modification/Reset (FP: CIM15)
- Attribute Application on card (FP: APM04)

#### For Card Transaction inquiry

- 1. Type the fast path CM16 and click Go or navigate through the menus to Transaction Processing > Customer Transactions > Card Transaction Inquiry.
- 2. The system displays the Card Transaction Inquiry screen.

#### **Card Transaction Inquiry**

| Card Transact     | tion Inquiry*     |                    |                 |                     |                     |              |                               |                          | 🚳 👔 🗙           |
|-------------------|-------------------|--------------------|-----------------|---------------------|---------------------|--------------|-------------------------------|--------------------------|-----------------|
| Card Number :*    |                   |                    | ]               |                     |                     |              |                               |                          |                 |
| Search On :       | Financia          | Transactions       | ~               |                     |                     |              |                               |                          |                 |
| MCA No :          |                   |                    |                 | MCA Title :         |                     |              |                               |                          |                 |
| From Date :       | 21/09/2           | 013                |                 | To Date :           | 21/09/2013          |              |                               |                          |                 |
|                   |                   |                    |                 |                     |                     |              |                               |                          |                 |
| Einanacial Tranca | ctions Nee Figure | acial Transactions |                 |                     |                     |              |                               |                          |                 |
|                   |                   |                    |                 | Account             |                     |              |                               |                          |                 |
| Serial No         | MCA No.           | Sub Account No     | . Deposit No.   | Account<br>Currency | Transaction Date    | Posting Date | Transaction Narrative         | Dr                       | /Cr T           |
|                   |                   |                    |                 |                     |                     |              |                               |                          |                 |
|                   |                   |                    |                 |                     |                     |              |                               |                          |                 |
|                   |                   |                    |                 |                     |                     |              |                               |                          |                 |
|                   |                   |                    |                 |                     |                     |              |                               |                          |                 |
|                   |                   |                    |                 |                     |                     |              |                               |                          |                 |
| 0 /0              |                   |                    |                 |                     |                     |              |                               |                          |                 |
| •                 |                   |                    |                 |                     |                     |              |                               |                          | Þ               |
|                   |                   |                    |                 |                     |                     |              |                               |                          |                 |
|                   |                   |                    |                 |                     |                     |              |                               |                          |                 |
|                   |                   |                    |                 |                     |                     |              |                               |                          |                 |
|                   |                   |                    |                 |                     |                     |              |                               |                          |                 |
|                   |                   |                    |                 |                     |                     |              |                               |                          |                 |
|                   |                   |                    |                 |                     |                     |              |                               |                          |                 |
|                   |                   |                    |                 |                     |                     |              |                               |                          |                 |
|                   |                   |                    |                 |                     |                     |              |                               |                          |                 |
|                   |                   |                    |                 |                     |                     |              |                               |                          |                 |
| Card              | Changes Dir.      | Chanua             | est Data Eov. d | Deres               | insting Tasky wards | Tauantar     | Pin Validation Service Charge | Geeshus 7                | avellers Cheque |
| Card              | Change Pin        | Cheque Co          | ost Rate FCY C  | lange Denom         | ination Instrument  | Inventory    | Pin Validation Service Charge | Signature Ti<br>OK Close | Clear           |
|                   |                   |                    |                 |                     |                     |              | 00/                           | Close                    | Cicai           |

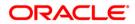

| Field Name                | Description                                                                                                    |
|---------------------------|----------------------------------------------------------------------------------------------------|
| Card Number               | [Mandatory, Input, Numeric]<br>Enter the card number for which the inquiry is to be done.                                                              |
| Search On                 | [Mandatory, Drop down]<br>Default value - Financial Transactions<br>Two drop down values -<br>• Financial Transactions<br>• Non-financial Transactions |
| MCA No.                   | [Mandatory, Pick list]<br>This field displays the MCA number for the selected card.<br>Enter a valid MCA no.                                           |
| MCA Title                 | [Display]<br>This field displays the ID of the customer.[Display]<br>Title of the MCA account is displayed after MCA number is inputted.               |
| From date                 | [Mandatory, Date]<br>Enter the From date.<br>From Date cannot be greater than the current posting date.                                                |
| To date                   | [Mandatory, Date]<br>Enter the To date.<br>To Date cannot be greater than the current posting date.                                                    |
| Financial<br>Transactions |                                                                                                    |
| Serial No.                | [Display]<br>This field displays the serial number for selected card.                                                                                  |
| MCA No.                   | [Display]<br>This field displays the MCA number for selected card.                                                                                     |
| Sub Account No.           | [Display]<br>This field displays the sub account number for selected card.                                                                             |
| Deposit No.               | [Display]<br>This field displays the deposit No of the selected card.                                                                                  |
| Account Currency          | [Display]<br>This field displays the account Currency for selected card.                                                                               |
| Transaction date          | [Display]<br>This field displays the transaction date for selected card.                                                                               |

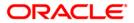

| Posting date             | [Display]                                                        |
|--------------------------|------------------------------------------------------------------|
|                          | This field displays the posting date for selected card.          |
| Transaction<br>Narrative | [Display]                                                        |
|                          | This field displays the transaction narrative for selected card. |
| Dr/Cr                    | [Display]                                                        |
|                          | This field displays the Dr/Cr for selected card.                 |
| Transaction Amount       | [Display]                                                        |
|                          | This field displays the transaction amount for selected card.    |
| Transaction<br>Currency  | [Display]                                                        |
|                          | This field displays the transaction currency for selected card.  |
| Reference No.            | [Display]                                                        |
|                          | This field displays the reference number for selected card.      |
| Non-Financial Transact   | ions                                                             |
| Serial No.               | [Display]                                                        |
|                          | This field displays the serial number for selected card.         |
| MCA No.                  | [Display]                                                        |
|                          | This field displays the MCA Number for selected card.            |
| Event Type               | [Display]                                                        |
|                          | This field displays the event type for selected card.            |
| Transaction date         | [Display]                                                        |
|                          | This field displays the transaction date for selected card.      |
| Transaction<br>Narrative | [Display]                                                        |
|                          | This field displays the transaction narrative for selected card. |

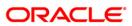

#### Teller ID

[Display]

This field displays the Teller ID for selected card.

# Transaction branch [Display]

This field displays the transaction branch for selected card.

- 3. Enter the appropriate Card number and other details.
- 4. Click the OK button. The system displays transaction details for that particular card number.

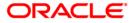

# 1.12. CM15 - Card PIN Modification Reset

This function is used for modification or reset of Card PIN.

PIN modification flow is as below:

- 1. Select PIN modification option.
- 2. Enter Old PIN number.
- 3. Enter the new PIN number twice (no validation done for PIN number entered).
- 4. On clicking OK, Validation of attributes at debit card will be done.
- 5. If no attributes are placed then PIN number of the Debit Card will be modified else it will fail.

PIN Reset flow is as below:

- 6. Select PIN reset option
- 7. Enter the new PIN number twice (no validation done for PIN number entered)
- 8. On clicking OK, Validation of attributes at debit card will be done.
- 9. If 'Card PIN Loss Reporting' attribute is placed then PIN number of the Debit Card will be modified else it will fail.
- 10. The bank is required to manually delete the debit card current attribute 'Card PIN Loss Reporting' using "Attribute Application Screen" (FP: APM04).

#### To reset card PIN

- 1. Type the fast path CM15 and click Go or navigate through the menus to Transaction Processing > Customer Transactions > Card PIN Modification Reset.
- 2. The system displays the Card PIN Modification Reset screen.

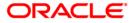

### Card PIN Modification Reset

| Card PIN Modific  | cation/Reset | *         |           |            |              |            |           |                |               |               |          | 🚳 🛿 🗙           |
|-------------------|--------------|-----------|-----------|------------|--------------|------------|-----------|----------------|---------------|---------------|----------|-----------------|
| O PIN Modify      | 0.0          | PIN Reset |           |            |              |            |           |                |               |               |          |                 |
|                   |              | 2. Tredet |           |            |              |            |           |                |               |               |          |                 |
| Card Number :*    |              |           |           |            |              |            |           |                |               |               |          |                 |
| Card Type :       |              |           |           |            |              |            |           |                |               |               |          |                 |
| Description :     |              |           |           |            |              |            |           |                |               |               |          |                 |
| Old PIN Number :  |              |           |           |            |              |            |           |                |               |               |          |                 |
| PIN 1st Attempt : |              |           |           |            |              |            |           |                |               |               |          |                 |
| PIN 2nd Attempt : |              |           |           |            |              |            |           |                |               |               |          |                 |
| Embossed Name :   |              |           |           |            |              |            |           |                |               |               |          |                 |
| Issue Date :      |              | ø         |           |            |              |            |           |                |               |               |          |                 |
|                   |              |           |           |            |              |            |           |                |               |               |          |                 |
|                   |              |           |           |            |              |            |           |                |               |               |          |                 |
|                   |              |           |           |            |              |            |           |                |               |               |          |                 |
|                   |              |           |           |            |              |            |           |                |               |               |          |                 |
|                   |              |           |           |            |              |            |           |                |               |               |          |                 |
|                   |              |           |           |            |              |            |           |                |               |               |          |                 |
|                   |              |           |           |            |              |            |           |                |               |               |          |                 |
|                   |              |           |           |            |              |            |           |                |               |               |          |                 |
|                   |              |           |           |            |              |            |           |                |               |               |          |                 |
|                   |              |           |           |            |              |            |           |                |               |               |          |                 |
|                   |              |           |           |            |              |            |           |                |               |               |          |                 |
|                   |              |           |           |            |              |            |           |                |               |               |          |                 |
|                   |              |           |           |            |              |            |           |                |               |               |          |                 |
|                   |              |           |           |            |              |            |           |                |               |               |          |                 |
|                   |              |           |           |            |              |            |           |                |               |               |          |                 |
|                   |              |           |           |            |              |            |           |                |               |               |          |                 |
| Card C            | Change Pin   | Cheque    | Cost Rate | FCY Change | Denomination | Instrument | Inventory | Pin Validation | Service Charg | ge Sign<br>OK | ature Ti | avellers Cheque |

| Field Name  | Description                                                                                                    |
|-------------|----------------------------------------------------------------------------------------------------|
| Pin Modify  | [Mandatory, Input, Numeric]<br>Enter the card number for which the inquiry is to be done.                                         |
| Pin Reset   | [Mandatory, Radio button]<br>This field displays to reset pin or not                                                              |
| Card Number | [Mandatory, Numeric, 20]<br>This field displays Card Number.                                                                      |
| Card Type   | [Mandatory, Pick list, Character, 10]<br>This field displays Card type.<br>After input the Card Number, Card Type should be shown |
| Description | [Mandatory, Character, 36]                                                                                                    |

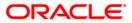

|                 | This field displays Card type description.<br>After input the Card Number, Description should be shown      |
|-----------------|----------------------------------------------------------------------------------------------------|
| Old PIN Number  | [Mandatory, Numeric, 10]<br>This field displays Old Pin Number.<br>Disabled when "Reset" radio is selected. |
| PIN 1st Attempt | [Mandatory, Numeric, 10]<br>This field displays 1st attempt Pin Number.                                     |
| PIN 2nd Attempt | [Mandatory, Numeric, 10]<br>This field displays 2nd attempt Pin Number.                                     |
| Embossed Name   | [Mandatory, Character, Output, 36]<br>This field displays Embossed Name.                                    |
| Issue Date      | [Mandatory, Date Output, 8]<br>This field displays issue date                                               |

3. Click the OK button. The system will reset the Card PIN.

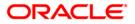

# 1.13. CM13 - Card - Multi Currency Account Linkage

Using this option card can be linked or delinked to an MCA. One MCA can be linked to ten cards at a time. One card can also be linked to multiple MCA of same module but different Business types. This option also allows re-issuance of debit card to the MCA. For re-issuance of debit card enter the currently linked debit card number based on which the status of the debit card will be displayed.

#### **Definition Prerequisites**

• The maintenance screen of card and MCA

#### Modes Available

Add, Modify, Delete, Cancel, Amend, Authorize, Inquiry. For more information on the procedures of every mode, refer to **Standard Maintenance Procedures**.

#### To link or delink the card with the MCA

- 1. Type the fast path CM13 and click Go or navigate through the menus to Transaction Processing > Customer Transactions > Card - Muti Currency Account Linkage.
- 2. The system displays the Card Muti Currency Account Linkage screen.

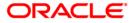

| Card-Muti Currency       | Account Linkage* |                      |              |            |           |                |                |           | 🇞 👔 🗙             |
|--------------------------|------------------|----------------------|--------------|------------|-----------|----------------|----------------|-----------|-------------------|
| <ul> <li>Link</li> </ul> | 🔘 Delink         |                      |              |            |           |                |                |           |                   |
| Re-link :                |                  |                      |              |            |           |                |                |           |                   |
| Current Debit Card No:   |                  | _                    |              |            |           |                |                |           |                   |
| Card Number :            |                  |                      |              |            |           |                |                |           |                   |
| InventoryNo :            |                  |                      |              |            |           |                |                |           |                   |
| Card Type :              |                  |                      |              |            |           |                |                |           |                   |
| MCA Number :             |                  |                      |              |            |           |                |                |           |                   |
| MCA Title :              |                  |                      |              |            |           |                |                |           |                   |
| Multi Currency Package   | :                |                      |              |            |           |                |                |           |                   |
| Module :                 |                  |                      |              |            |           |                |                |           |                   |
| Home Branch :            |                  |                      |              |            |           |                |                |           |                   |
| Default MCA :            |                  |                      |              |            |           |                |                |           |                   |
|                          |                  |                      |              |            |           |                |                |           |                   |
|                          |                  |                      |              |            |           |                |                |           |                   |
|                          |                  |                      |              |            |           |                |                |           |                   |
|                          |                  |                      |              |            |           |                |                |           |                   |
|                          |                  |                      |              |            |           |                |                |           |                   |
|                          |                  |                      |              |            |           |                |                |           |                   |
|                          |                  |                      |              |            |           |                |                |           |                   |
|                          |                  |                      |              |            |           |                |                |           |                   |
|                          |                  |                      |              |            |           |                |                |           |                   |
|                          |                  |                      |              |            |           |                |                |           |                   |
|                          |                  |                      |              |            |           |                |                |           |                   |
|                          |                  |                      |              |            |           |                |                |           |                   |
| Card Chan                | ge Pin Cheque (  | Cost Rate FCY Change | Denomination | Instrument | Inventory | Pin Validation | Service Charge | Signature | Travellers Cheque |
|                          |                  |                      |              |            |           |                | UDF            | ОК С      | lose Clear        |

#### Card - Muti Currency Account Linkage

| Field Name                | Description                                                                                      |
|---------------------------|--------------------------------------------------------------------------------------------------|
| Link                      | [Optional, Radio button]                                                                         |
|                           | Select the radio button for issue and re-issue of debit card.                                    |
|                           | By default, the radio button is selected.                                                        |
| Delink                    | [Optional, Radio Button]<br>Select the <b>Delink</b> radio button to delink the card to the MCA. |
| Re-Link                   | [Optional, Check Box]                                                                            |
|                           | Select the Re-link checkbox to re-link the debit card.                                           |
| Current Debit<br>Card No. | [Conditional, Alphanumeric]<br>Type the original card number for re-issuance of a card.          |

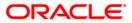

|                           | This field is mandatory if <b>Re-issue</b> check box is selected.                                                                                                    |
|---------------------------|----------------------------------------------------------------------------------------------------|
| Card Number               | [Mandatory, Numeric, 20]<br>Type the card number that has to be linked or delinked for the MCA.<br>The card will be linked to MCA based on the MCA business type. i.e. multiple<br>MCA of same module but different business types can be linked to a Card.                                                                          |
| Card Type                 | [Conditional, Numeric, 16, Pick List]<br>Type Or Select the card type which is to be linked or delinked to the card.<br>This field is a input field, if the <b>Link</b> radio button is selected.<br>The card type is maintained in the day zero table.<br>This field is a pick list, if the <b>Delink</b> radio button is selected. |
| MCA Number                | [Conditional, Numeric, 16, Pick List]<br>Type Or Select the MCA number which is to be linked or delinked to the<br>card.<br>This field is a pick list, if the <b>Delink</b> radio button is selected.<br>This field is a input field, if the <b>Link</b> radio button is selected.                                                   |
| MCA Title                 | [Display]<br>This field displays the MCA title.                                                                                                    |
| Multi Currency<br>Package | [Display]<br>This field displays the multi currency package.                                                                                                    |
| Module                    | [Display]<br>This field displays the module.                                                                                                    |
| Home Branch               | [Display]<br>This field displays the home branch.                                                                                                    |
| Default MCA               | [Conditional, Check Box]<br>Select the <b>Default MCA</b> check box to link the CASA account as default MCA<br>for the linked card.<br>This field is enabled if the selected MCA is CASA account.                                                                                                    |

- 3. Select the radio button.
- 4. Enter the relevant details.

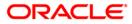

| Card-Muti Curre     | ency Accour | nt Linkage*        |             |                |             |                    |                |                |           |       | 🚳 🛿 🗵       |
|---------------------|-------------|--------------------|-------------|----------------|-------------|--------------------|----------------|----------------|-----------|-------|-------------|
| 💽 Link              | 🔿 De        | link               |             |                |             |                    |                |                |           |       |             |
| Re-link :           |             | Current Debit Card | No: 2428444 | 1818838998903  | Current Del | oit Card Status: N | ORMAI          |                |           |       |             |
| Card Number :       |             | 54556666666666     |             | tatus : NORMAL |             |                    | 0.0.12         |                |           |       |             |
| Card Type :         |             | Debit Card         |             |                |             |                    |                |                |           |       |             |
| MCA Number :        |             | 000000033791       |             |                |             |                    |                |                |           |       |             |
| MCA Title :         | ALEXM       |                    |             |                |             |                    |                |                |           |       |             |
| Multi Currency Pack |             | Retail Package 12  |             |                |             |                    |                |                |           |       |             |
| Module :            | СН          |                    |             |                |             |                    |                |                |           |       |             |
| Home Branch :       | 9999        | Head Office        |             |                |             |                    |                |                |           |       |             |
| Default MCA :       | <b>V</b>    |                    | ]           |                |             |                    |                |                |           |       |             |
|                     |             |                    |             |                |             |                    |                |                |           |       |             |
|                     |             |                    |             |                |             |                    |                |                |           |       |             |
|                     |             |                    |             |                |             |                    |                |                |           |       |             |
|                     |             |                    |             |                |             |                    |                |                |           |       |             |
|                     |             |                    |             |                |             |                    |                |                |           |       |             |
|                     |             |                    |             |                |             |                    |                |                |           |       |             |
|                     |             |                    |             |                |             |                    |                |                |           |       |             |
|                     |             |                    |             |                |             |                    |                |                |           |       |             |
|                     |             |                    |             |                |             |                    |                |                |           |       |             |
|                     |             |                    |             |                |             |                    |                |                |           |       |             |
|                     |             |                    |             |                |             |                    |                |                |           |       |             |
|                     |             |                    |             |                |             |                    |                |                |           |       |             |
|                     |             |                    |             |                |             |                    |                |                |           |       |             |
|                     |             |                    |             |                |             |                    |                |                |           |       |             |
|                     |             |                    |             |                |             |                    |                |                |           |       |             |
|                     |             |                    |             |                |             |                    |                |                |           |       |             |
| Card                | Change Pin  | Cheque             | Cost Rate   | Denomination   | Instrument  | Inventory          | Pin Validation | Service Charge | Signature | Trave | lers Cheque |
|                     |             |                    |             |                |             |                    |                | UDF            | ОК        | Close | Clear       |

#### Card - Muti Currency Account Linkage

- 5. Click the **Ok** button.
- 6. The system displays the message "Record Modified...Authorisation Pending..Do you want to continue". Click the **OK** button.
- 7. The linking or delinking of card with MCA is done once the record is authorised.

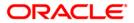

# 1.14. CM14 - Card Type Master Maintenance

The card type master allows to define various card types.

#### **Definition Prerequisites**

Not Applicable

#### Modes Available

Add By Copy, Add, Modify, Cancel, Amend, Authorize, Inquiry. For more information on the procedures of every mode, refer to <u>Standard Maintenance Procedures</u>.

#### To add a Card type

- 1. Type the fast path CM14 or click Go or navigate through the menus to Global Definitions >Customer Transactions>Card Type Master Maintenance
- 2. The system displays the Card Type Master Maintenance screen.

| Card Type Master                      | r Maintenance* |                   |                  |                |                  |        | Part 10 10 10 10 10 10 10 10 10 10 10 10 10 | X     |
|---------------------------------------|----------------|-------------------|------------------|----------------|------------------|--------|---------------------------------------------|-------|
| Card Type ID : *<br>Card Type Name :* |                |                   |                  |                |                  |        |                                             |       |
|                                       |                |                   |                  |                |                  |        |                                             |       |
|                                       |                |                   |                  |                |                  |        |                                             |       |
|                                       |                |                   |                  |                |                  |        |                                             |       |
|                                       |                |                   |                  |                |                  |        |                                             |       |
| Remarks:                              |                |                   |                  |                |                  |        |                                             |       |
| Record Details —<br>Input By          |                | Authorized By     |                  | Last Mnt. Date | Last Mnt. Action |        | Authorized                                  | d     |
| Add By Copy                           | 💿 Add 🔵 Modify | 🔵 Delete 🔵 Cancel | 🔾 Amend 🔵 Author | ize 🔵 Inquiry  | UDF              | Ok Cla |                                             | Ilear |

- 3. Enter the Card Type Id .
- 4. Enter Card Type Name

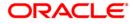

| Field Description<br>Field Name | Description                              |
|---------------------------------|------------------------------------------|
| Card Type ID                    | [Alphanumeric, Text box]                 |
|                                 | Type the card type ID in this field .    |
| Card Type Name                  | [Alphanumeric, Text box]                 |
|                                 | Enter the card type Name in this field . |

| Card Type Maste                       | r Maintenance*                   |                            |                  | 🚳 🚺 🗴       |
|---------------------------------------|----------------------------------|----------------------------|------------------|-------------|
| Card Type ID : *<br>Card Type Name :* | TransCard                        |                            |                  |             |
|                                       |                                  |                            |                  |             |
|                                       |                                  |                            |                  |             |
|                                       |                                  |                            |                  |             |
|                                       |                                  |                            |                  |             |
|                                       |                                  |                            |                  |             |
|                                       |                                  |                            |                  |             |
| Remarks:                              |                                  |                            |                  |             |
| Record Details —<br>Input By          | Authorized By                    | Last Mnt. Date             | Last Mnt. Action | Authorized  |
| Add By Copy                           | Add O Modify Delete O Cancel O A | mend 🔿 Authorize 🔵 Inquiry | UDF              | Close Clear |

-

- Click on OK button
   The record will be added successfully, you will be prompted with the message " Record Added, Authorization pending ...
   Click OK and authorize the transaction using the supervisor login.

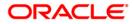

# 1.15. CMM01 - Card- MCA Linkage Maintenance

Using this option you can maintain and inquiry for MCA linked to a card . The CASA MCA can be set as by default. The modification of the default MCA will be allowed only if the card is having multiple CASA MCA linked to it. If the Card is having only one CASA , it has to be set as default at the time of linkage itself.

The RD MCA details and TD MCA details are enabled under inquiry mode.

#### **Definition Prerequisites**

• The maintenance screen of card and MCA

#### Modes Available

Inquiry. For more information on the procedures of every mode, refer to **Standard Maintenance Procedures**.

#### To maintain card- MCA linking

- 1. Type the fast path CMM01 and click Go or navigate through the menus to Global Definition > Master > Card MCA Linkage Maintenance.
- 2. The system displays the Card MCA Linkage Maintenance screen.

#### Card - MCA Linkage Maintenance

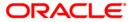

| Card-MCA Linkag  | e Maintenance*                |                          |                  |             |               | 🚳 🚺 🗙       |
|------------------|-------------------------------|--------------------------|------------------|-------------|---------------|-------------|
| Card Number:     |                               | . Card Type & Desc:      |                  |             |               |             |
| CASA MCA Details | TD MCA Details RD MCA Details |                          |                  |             |               | _           |
| MCA No.          | MCA Title                     | Home Branch Multi        | Currency Package | Default MCA |               |             |
|                  |                               |                          |                  |             |               |             |
|                  |                               |                          |                  |             |               |             |
|                  |                               |                          |                  |             |               |             |
|                  |                               |                          |                  |             |               |             |
|                  |                               |                          |                  |             |               |             |
|                  |                               |                          |                  |             |               |             |
|                  |                               |                          |                  |             |               |             |
|                  |                               |                          |                  |             |               |             |
|                  |                               |                          |                  |             |               |             |
|                  |                               |                          |                  |             |               |             |
|                  |                               |                          |                  |             |               |             |
|                  |                               |                          |                  |             |               |             |
| Remarks:         |                               |                          |                  |             |               |             |
| Record Details   |                               |                          |                  |             |               |             |
| Input By         | Authorized By                 | Last                     | : Mnt. Date      | Las         | t Mnt. Action | Authorized  |
| Add By Copy      |                               | el 🔿 Amend 🔿 Authorize 🧿 | ) Inquiry        |             | UDF Ok        | Close Clear |

### **Field Description**

| Field Name              | Description                                                                                                    |
|-------------------------|----------------------------------------------------------------------------------------------------|
| Card Number             | [Mandatory, Numeric,20]<br>Type the card no. for which MCA linkage has to be maintained                                                   |
| Card Type & Description | [Display]<br>This field displays the stock code defined under stock type card in <b>Stock</b><br><b>Code and Description</b> (FP: IVM01). |

3. Enter the card number. The system displays the card type and description.

### Card - MCA Linkage Maintenance

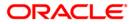

| Card-MCA Linkage Mai    | ntenance*                      |                     |                     |       |            |             |       |    |         | 🇞 👔 🗵 |
|-------------------------|--------------------------------|---------------------|---------------------|-------|------------|-------------|-------|----|---------|-------|
|                         |                                |                     |                     |       |            |             |       |    |         |       |
| Card Number: 75         | 574786275741212                |                     | Card Type & Desc:   | 738   | Debit      | Card        |       |    |         |       |
| CASA MCA Details TD MC  | CA Details RD MCA Details      |                     |                     |       |            |             |       |    |         |       |
|                         |                                |                     |                     |       |            |             |       |    | 7       |       |
| MCA No.<br>000000033791 | MCA Title<br>Retail Package 12 | Home Branch<br>9999 | Multi Currency Pack | age D | efault MCA |             |       |    |         |       |
| 000000033791            | Retail Package 12              | 9999                | 5212                |       | true       |             |       |    |         |       |
|                         |                                |                     |                     |       |            |             |       |    |         |       |
|                         |                                |                     |                     |       |            |             |       |    |         |       |
|                         |                                |                     |                     |       |            |             |       |    |         |       |
|                         |                                |                     |                     |       |            |             |       |    |         |       |
|                         |                                |                     |                     |       |            |             |       |    |         |       |
|                         |                                |                     |                     |       |            |             |       |    |         |       |
|                         |                                |                     |                     |       |            |             |       |    |         |       |
|                         |                                |                     |                     |       |            |             |       |    |         |       |
|                         |                                |                     |                     |       |            |             |       |    |         |       |
|                         |                                |                     |                     |       |            |             |       |    |         |       |
|                         |                                |                     |                     |       |            |             |       |    |         |       |
|                         |                                |                     |                     |       |            |             |       |    |         |       |
|                         |                                |                     |                     |       |            |             |       |    |         |       |
|                         |                                |                     |                     |       |            |             |       |    |         |       |
|                         |                                |                     |                     |       |            |             |       |    |         |       |
|                         |                                |                     |                     |       |            |             |       |    |         |       |
|                         |                                |                     |                     |       |            |             |       |    |         |       |
| Remarks:                |                                |                     |                     |       |            |             |       |    |         |       |
|                         |                                |                     |                     |       |            |             |       |    |         |       |
| Record Details          | Authorized By                  |                     | Last Mnt. Date      |       |            | Last Mnt. A | ction |    | Authori | zed   |
|                         |                                |                     |                     |       |            |             |       |    |         |       |
| Add By Copy Ad          |                                |                     | horize 💿 Inquiry    |       |            |             | UDF   | Ok | Close   | Clear |

4. Click the CASA MCA Details tab to view the CASA MCA linkage details.

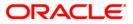

#### **CASA MCA Details**

| ard-MCA Linkage         | Maintenance*            |            |             |                        |             |                  | R 🔁        |
|-------------------------|-------------------------|------------|-------------|------------------------|-------------|------------------|------------|
| rd Number:              | 440400011000002255      | 50         | Card Type   | e & Desc: 738          | Debit Card  |                  |            |
| ASA MCA Details         | TD MCA Details RD MCA I | Details    |             |                        |             |                  |            |
| MCA No.                 | MCA Title               |            | Home Branch | Multi Currency Package | Default MCA |                  |            |
| 21000007000             | 014 CASA Retail 1003    | 8 RMB      | 5           | 1038                   | true        |                  |            |
|                         |                         |            |             |                        |             |                  |            |
|                         |                         |            |             |                        |             |                  |            |
|                         |                         |            |             |                        |             |                  |            |
|                         |                         |            |             |                        |             |                  |            |
|                         |                         |            |             |                        |             |                  |            |
|                         |                         |            |             |                        |             |                  |            |
|                         |                         |            |             |                        |             |                  |            |
|                         |                         |            |             |                        |             |                  |            |
|                         |                         |            |             |                        |             |                  |            |
|                         |                         |            |             |                        |             |                  |            |
|                         |                         |            |             |                        |             |                  |            |
|                         |                         |            |             |                        |             |                  |            |
|                         |                         |            |             |                        |             |                  |            |
|                         |                         |            |             |                        |             |                  |            |
|                         |                         |            |             |                        |             |                  |            |
|                         |                         |            |             |                        |             |                  |            |
|                         |                         |            |             |                        |             |                  |            |
|                         |                         |            |             |                        |             |                  |            |
|                         |                         |            |             |                        |             |                  |            |
|                         |                         |            |             |                        |             |                  |            |
|                         |                         |            |             |                        |             |                  |            |
|                         |                         |            |             |                        |             |                  |            |
|                         |                         |            |             |                        |             |                  |            |
|                         |                         |            |             |                        |             |                  |            |
|                         |                         |            |             |                        |             |                  |            |
|                         |                         |            |             |                        |             |                  |            |
|                         |                         |            |             |                        |             |                  |            |
|                         |                         |            |             |                        |             |                  |            |
|                         |                         |            |             |                        |             |                  |            |
| marks:                  |                         |            |             |                        |             |                  |            |
| marks:<br>ecord Details |                         |            |             |                        |             |                  |            |
|                         | Auth                    | norized By |             | Last Mnt. Date         |             | Last Mnt. Action | Authorized |
| ecord Details —         | Auth                    | orized By  |             | Last Mnt. Date         |             | Last Mnt. Action | Authorized |

| Field Name                | Description                                                                                        |
|---------------------------|----------------------------------------------------------------------------------------------------|
| MCA No                    | [Display]<br>This field displays the MCA number.                                                   |
| MCA Title                 | [Display]<br>This field displays the MCA title of the account number.                              |
| Home Branch               | [Display]<br>This field displays the home branch of the MCA.                                       |
| Multi Currency<br>Package | [Display]<br>This field displays the multi currency package.                                       |
| Default MCA               | [Optional, Check Box]<br>Select the <b>Default MCA</b> check box to specify whether the account is |

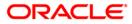

default MCA.

5. Click the **TD MCA Details** tab to view the TD MCA linkage details.

| with Number:       1426444333333999903       Crid Type B.Dest:       728       Debit Card         XBA MCA Debits       TO MCA Debits       To MCA Tells       Home Branch       Multi Currency Peckage         210000157900022       50001 Retail       9999       5001                                                                                                    |                  | enance*                |           |                |                  |          | ão 🚺 |
|----------------------------------------------------------------------------------------------------|------------------|------------------------|-----------|----------------|------------------|----------|------|
| Image: Image: |                  |                        |           |                |                  |          |      |
| MCA No.         MCA Title         Home Branch         Multi Currency Package           220000157900021         50001 Retail         9999         5001                                                                                                    | ard Number: 2428 | 4441818838998903       | Card Type | & Desc: 738    | Debit Card       |          |      |
| MCA No.         MCA Title         Home Branch         Multi Currency Package           220000157900021         50001 Retail         9999         5001                                                                                                    |                  |                        |           |                |                  |          |      |
| 210000157900021         5001 Retail         9999         5001                                                                                                    | ASA MCA Details  | Details RD MCA Details |           |                |                  |          |      |
| 210000157900021         5001 Retail         9999         5001                                                                                                    |                  |                        |           |                |                  |          |      |
| emarks:<br>tecord Detais<br>ut 6y Lest Mnt. Dete Lest Mnt. Acton Authorized                                                                                                    |                  |                        |           |                |                  |          |      |
| Least Mnt. Date         Last Mnt. Action         Authorized                                                                                                    | 210000157900021  | 50001 Retail           | 9999      | 5001           |                  |          |      |
| eccord Details<br>Dut By Authorized By Last Mnt. Date Last Mnt. Action Authorized                                                                                                    |                  |                        |           |                |                  |          |      |
| ecord Details<br>ut By Authorized By Last Mnt. Date Last Mnt. Action Authorized                                                                                                    |                  |                        |           |                |                  |          |      |
| ecord Details<br>ut By Authorized By Last Mnt. Date Last Mnt. Action Authorized                                                                                                    |                  |                        |           |                |                  |          |      |
| ecord Details<br>ut By Authorized By Last Mnt. Date Last Mnt. Action Authorized                                                                                                    |                  |                        |           |                |                  |          |      |
| ecord Details<br>It By Authorized By Last Mnt. Date Last Mnt. Action Authorized                                                                                                    |                  |                        |           |                |                  |          |      |
| ecord Details<br>It By Authorized By Last Mnt. Date Last Mnt. Action Authorized                                                                                                    |                  |                        |           |                |                  |          |      |
| ecord Details<br>It By Authorized By Last Mnt. Date Last Mnt. Action Authorized                                                                                                    |                  |                        |           |                |                  |          |      |
| ecord Details<br>It By Authorized By Last Mnt. Date Last Mnt. Action Authorized                                                                                                    |                  |                        |           |                |                  |          |      |
| ecord Details<br>It By Authorized By Last Mnt. Date Last Mnt. Action Authorized                                                                                                    |                  |                        |           |                |                  |          |      |
| ecord Details<br>It By Authorized By Last Mnt. Date Last Mnt. Action Authorized                                                                                                    |                  |                        |           |                |                  |          |      |
| ecord Details<br>It By Authorized By Last Mnt. Date Last Mnt. Action Authorized                                                                                                    |                  |                        |           |                |                  |          |      |
| ecord Details<br>It By Authorized By Last Mnt. Date Last Mnt. Action Authorized                                                                                                    |                  |                        |           |                |                  |          |      |
| ecord Details<br>It By Authorized By Last Mnt. Date Last Mnt. Action Authorized                                                                                                    |                  |                        |           |                |                  |          |      |
| ecord Details<br>It By Authorized By Last Mnt. Date Last Mnt. Action Authorized                                                                                                    |                  |                        |           |                |                  |          |      |
| ecord Details<br>It By Authorized By Last Mnt. Date Last Mnt. Action Authorized                                                                                                    |                  |                        |           |                |                  |          |      |
| ecord Details<br>It By Authorized By Last Mnt. Date Last Mnt. Action Authorized                                                                                                    |                  |                        |           |                |                  |          |      |
| cord Details<br>t By Authorized By Last Mnt. Date Last Mnt. Action Authorized                                                                                                    |                  |                        |           |                |                  |          |      |
| cord Details<br>t By Authorized By Last Mnt. Date Last Mnt. Action Authorized                                                                                                    |                  |                        |           |                |                  |          |      |
| cord Details<br>t By Authorized By Last Mnt. Date Last Mnt. Action Authorized                                                                                                    |                  |                        |           |                |                  |          |      |
| cord Details<br>t By Authorized By Last Mnt. Date Last Mnt. Action Authorized                                                                                                    |                  |                        |           |                |                  |          |      |
| ecord Details<br>It By Authorized By Last Mnt. Date Last Mnt. Action Authorized                                                                                                    |                  |                        |           |                |                  |          |      |
| ut By Authorized By Last Mnt. Date Last Mnt. Action Authorized                                                                                                    | marks:           |                        |           |                |                  |          |      |
| ut By Authorized By Last Mnt. Date Last Mnt. Action Authorized                                                                                                    |                  |                        |           |                |                  |          |      |
|                                                                                                    | acord Datails    |                        |           |                |                  |          |      |
|                                                                                                    |                  | Authorized By          |           | Last Mnt. Date | Last Mnt. Action | Authoria | red  |

### **Field Description**

| Field Name             | Description                                                           |
|------------------------|-----------------------------------------------------------------------|
| MCA No                 | [Display]<br>This field displays the MCA number.                      |
| MCA Title              | [Display]<br>This field displays the MCA title of the account number. |
| Home Branch            | [Display]<br>This field displays the home branch of the MCA.          |
| Multi Currency Package | [Display]                                                             |

### **TD MCA Details**

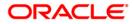

This field displays the multi currency package.

6. Click the **RD MCA Details** tab to view the RD MCA linkage details.

| D MCA Det             | ails                       |                   |                        |            |        |    |          |       |
|-----------------------|----------------------------|-------------------|------------------------|------------|--------|----|----------|-------|
| Card-MCA Linkage Ma   | intenance*                 |                   |                        |            |        |    |          | 🇞 🛛 🕻 |
| Card Number:          | 24284441818838998903       | Card Type         | & Desc: 738            | Debit Card |        |    |          |       |
| CASA MCA Details TD N | 1CA Details RD MCA Details |                   |                        |            |        |    |          |       |
| MCA No.               | MCA Title                  | Home Branch       | Multi Currency Package |            |        |    |          |       |
| 210000157900031       | RD MCA PACKAGE FOR PF      | 9999              | 1202                   |            |        |    |          |       |
|                       |                            |                   |                        |            |        |    |          |       |
|                       |                            |                   |                        |            |        |    |          |       |
|                       |                            |                   |                        |            |        |    |          |       |
|                       |                            |                   |                        |            |        |    |          |       |
|                       |                            |                   |                        |            |        |    |          |       |
|                       |                            |                   |                        |            |        |    |          |       |
|                       |                            |                   |                        |            |        |    |          |       |
|                       |                            |                   |                        |            |        |    |          |       |
|                       |                            |                   |                        |            |        |    |          |       |
|                       |                            |                   |                        |            |        |    |          |       |
|                       |                            |                   |                        |            |        |    |          |       |
|                       |                            |                   |                        |            |        |    |          |       |
|                       |                            |                   |                        |            |        |    |          |       |
|                       |                            |                   |                        |            |        |    |          |       |
|                       |                            |                   |                        |            |        |    |          |       |
|                       |                            |                   |                        |            |        |    |          |       |
|                       |                            |                   |                        |            |        |    |          |       |
|                       |                            |                   |                        |            |        |    |          |       |
|                       |                            |                   |                        |            |        |    |          |       |
| Remarks:              |                            |                   |                        |            |        |    |          |       |
| Record Details        |                            |                   |                        |            |        |    |          |       |
| nput By               | Authorized By              |                   | Last Mnt. Date         | Last Mnt.  | Action |    | Authoriz | ed    |
| Add By Copy 💦 🔿       | dd 🔿 Modify 🔿 Delete 🔿 Can | cel 🔿 Amend 🔿 Aut | horize 💿 Inquiry       |            | UDF    | Ok | Close    | Clear |

| Field Name             | Description                                                           |
|------------------------|-----------------------------------------------------------------------|
| MCA No                 | [Display]<br>This field displays the MCA number.                      |
| MCA Title              | [Display]<br>This field displays the MCA title of the account number. |
| Home Branch            | [Display]<br>This field displays the home branch of the MCA.          |
| Multi Currency Package | [Display]                                                             |

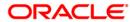

This field displays the multi currency package.

- 7. Click the **Ok** button.
- 8. Click the **Close** button.

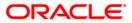

## 1.16. CM12 - Customer Card Maintenance

Using this option the bank can issue or reissue a card in batch or an online mode. The card details tab allows you to link the primary account number and the default account number to the card and modify the existing account linkage of a card.

#### **Definition Prerequisites**

• 8053 - Customer Addition

#### **Modes Available**

Add By Copy, Add, Modify, Cancel, Amend, Authorize, Inquiry. For more information on the procedures of every mode, refer to <u>Standard Maintenance Procedures</u>.

#### To issue or reissue a card

- 1. Type the fast path CM12 and click Go or navigate through the menus to Transaction Processing > Customer Transactions > Customer Card Maintenance.
- 2. The system displays the Customer Card Maintenance screen.

#### **Customer Card Maintenance**

| Customer Card Maintenance*                                                                         |                                                              | 🚳 🖸 🗴                       |
|----------------------------------------------------------------------------------------------------|--------------------------------------------------------------|-----------------------------|
| Customer Search       Search Criteria :*       Customer IC :       Full Name :       Customer ID : | Search String :<br>Home Branch :<br>Short Name :             |                             |
| Online Batch Card Product : Reissue : Card Type : Card Details Card Status History Mailing Address | Card Number :<br>Old Card Number :<br>Card Sequence Number : |                             |
| Embossed Name :<br>Card Status :<br>Language :<br>Issue Date:<br>Remarks :                         | Expiry Date :                                                |                             |
| Remarks:  Record Details  Input By  Authorized By  Add By Copy  Add  Modify Delete C               | / Last Mnt. Date                                             | Last Mnt. Action Authorized |

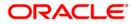

| Field Name      | Description                                                                                                    |
|-----------------|----------------------------------------------------------------------------------------------------|
| Search Criteria | [Mandatory, Drop-Down]                                                                                                    |
|                 | Select the search criteria to search for the customer from the drop-<br>down list.                                                                                                    |
|                 | The options are:                                                                                                    |
|                 | Customer short name: The short name of the customer.                                                                                                    |
|                 | <ul> <li>Customer IC: The identification criteria (IC) arrived at by the<br/>bank during customer addition.</li> </ul>                                                                                                    |
|                 | Customer ID: The unique identification given by the bank.                                                                                                    |
| Search String   | [Mandatory, Alphanumeric, 20]                                                                                                    |
|                 | Type the search string, to search for a customer, corresponding to the search criteria selected in the <b>Search Criteria</b> field.                                                                                                    |
|                 | If the search criterion is specified as customer's short name or IC then<br>any letter of the short name or IC can be entered. The system displays<br>the pick list of all those customers having those letters in their<br>respective criteria. Choose the appropriate customer from the existing<br>customer list.                                                                                                   |
|                 | For example, if the customer's short name is George Abraham. One can search the above customer by entering Geo in the <b>Search String</b> field.                                                                                                    |
| Customer IC     | [Display]                                                                                                    |
|                 | This field displays the identification code of the customer.                                                                                                    |
|                 | A customer IC along with customer type is a unique method of<br>customer identification across the bank (covering all branches). Based<br>on the combination, the system can identify the customer as an<br>existing customer even when the customer opens a new account in<br>another branch. A social security number, passport number, birth<br>certificate or corporate registration can be used as a customer IC. |
| Customer ID     | [Display]                                                                                                    |
|                 | This field displays the ID of the customer.                                                                                                    |
|                 | A customer ID is an identification number, generated by the system<br>after customer addition is completed successfully. This running<br>number, unique to a customer across the system, is generated after<br>the system has identified the customer IC and the customer category<br>combination to be non-existent in the system. This ID is used for<br>searching and tracking the customer in the system.          |
| Home Branch     | [Display]                                                                                                    |
|                 | This field displays the short name of the branch, where the customer's account is opened.                                                                                                    |
|                 | The customer signature record and the other customer papers are kept in this branch.                                                                                                    |
|                 | These short names are maintained in the Branch Master                                                                                                    |

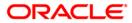

|                 | Maintenance (Fast Path: BAM03) option.                                                                                                    |
|-----------------|----------------------------------------------------------------------------------------------------|
| Full Name       | [Display]                                                                                                    |
|                 | This field displays the full name of the customer.                                                                                                    |
|                 | The full name of the customer is defaulted from the <b>Customer Addition</b> (Fast Path: 8053) option.                                                         |
| Short Name      | [Display]                                                                                                    |
|                 | This field displays the short name of the customer.                                                                                                    |
|                 | The short name of the customer is defaulted from the <b>Customer Addition</b> (Fast Path: 8053) option.                                                        |
| Card Issue Mode | [Mandatory, Radio Button]                                                                                                    |
|                 | Select the appropriate card issue mode.                                                                                                    |
|                 | The options are:                                                                                                    |
|                 | • <b>Online</b> : It allows the user to issue the card in online mode. In online mode the card number needs to be specified.                                   |
|                 | • <b>Batch</b> : It allows the user to issue card in batch mode. In batch mode, a request reference number is generated and displayed in the card number field |
| Card Product    | [Conditional, Pick List]                                                                                                    |
|                 | Select the card product from the pick list.                                                                                                    |
| Card Number     | [Mandatory, Numeric, 20]                                                                                                    |
|                 | Select the card number from the pick list.                                                                                                    |
|                 | In online issuing mode the card number is mandatory and will be validated against the branch inventory.                                                        |
| Reissue         | [Optional, Check Box]                                                                                                    |
|                 | Select the <b>Reissue</b> check box to reissue a card.                                                                                                    |
| Old Card No     | [Conditional, Pick List]                                                                                                    |
|                 | Select the old card number from the pick list.                                                                                                    |
|                 | This field is enabled if the <b>Reissue</b> check box is selected.                                                                                             |
|                 | In case of reissue, an old card number is mandatory and the card status is validated for Lost or Damaged status.                                               |
| Card Product    | [Mandatory, Pick list, Numeric, 3]                                                                                                    |
|                 | Select the Card Product Code.                                                                                                    |
| Card Type       | [Mandatory, Pick list, Character, 10]                                                                                                    |
|                 | Select the card type. Pick list containing values from Card Type Master Maintenance (FP: CM14)                                                                 |
| Card Sequence   | [Optional, Output, 1]                                                                                                    |
| Number          | This field displays Card Sequence Number incase card is re-issued with same card number.                                                                       |

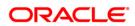

- 3. Click the **Add** button.
- 4. Select the search criteria from the drop-down list.
- 5. Type the search string and press the **<Tab>** key.
- 6. Select the card product from the pick list.

#### **Customer Card Maintenance**

| Customer Card Maintenance*                                  | 🚳 🛛 📈                                    |
|-------------------------------------------------------------|------------------------------------------|
| Customer Search                                             |                                          |
| Search Criteria : Customer Short Name                       | Search String :                          |
| Customer IC : 10000022                                      | Home Branch : 99999-ORACLE DEMO BAI      |
| Full Name : AB EXPORTS                                      | Short Name : AB EXPORTS                  |
| Customer ID : 1000000237                                    |                                          |
|                                                             |                                          |
|                                                             | Card Number : *                          |
| Card Product :                                              |                                          |
| Reissue :                                                   | Old Card Number :                        |
| Card Type :                                                 | Card Sequence Number :                   |
| Cred Detaile                                                |                                          |
| Card Details Card Status History Mailing Address            |                                          |
| Embossed Name : *                                           |                                          |
| Card Status : Issued                                        |                                          |
| Language :*                                                 |                                          |
| Issue Date: 21/09/2013 Expiry Date :                        |                                          |
| Remarks : *                                                 |                                          |
|                                                             |                                          |
|                                                             |                                          |
|                                                             |                                          |
|                                                             |                                          |
|                                                             |                                          |
|                                                             |                                          |
|                                                             |                                          |
|                                                             |                                          |
| Remarks:                                                    |                                          |
| Record Details                                              |                                          |
| Input By Authorized By La                                   | st Mnt. Date Last Mnt. Action Authorized |
| Add By Copy   Add  Modify  Delete  Cancel  Amend  Authorize | ) Inquiry UDF Ok Close Clear             |

7. Enter the relevant information in the various tabs.

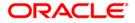

#### **Card Details**

| Customer Card Maintenance*                                                                                                    | 🚳 🛛 🗵                       |
|----------------------------------------------------------------------------------------------------|-----------------------------|
| Customer Search         Search String :         b           Search Criteria :         Customer Short Name         V         Search String :         b           Customer IC :         999988887777         Home Branch :         99999-ORACLE DE           Full Name :         BHAVESH         Short Name :         BHP           Customer ID :         1000000017         Intervention         Intervention | IMO BAI                     |
| Online      Batch Card Product :     Card Product :     Card Number :     Card Number :     Card Type :     Card Type :     Card Sequence Number :     Card Sequence Number :     Card Details Card Status History Mailing Address                                                                                                    |                             |
| Expire Certo Status history (Halling Address)                                                                                                    |                             |
| Remarks:                                                                                                    | Last Mnt. Action Authorized |
| Add By Copy O Add O Modify Delete O Cancel O Amend O Authorize O Inquiry                                                                                                    | UDF Ok Close Clear          |

| Field Name    | Description                                                                                                |
|---------------|----------------------------------------------------------------------------------------------------|
| Embossed Name | [Display]<br>This field displays the name that will appear on the issued card.                             |
| Card Status   | [Display]<br>This field displays the current status of the card.                                           |
| Language      | [Mandatory, Drop-Down]<br>Select the language in which the card is maintained from the drop-<br>down list. |
| Issue Date    | [Display]<br>This field displays the date on which the card is issued.                                     |
| Expiry Date   | [Display]<br>This field displays the expiry date of card after which the card cannot                       |

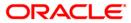

be used.

Remarks[Optional, Alphanumeric, 120]Type the remarks for the transaction.

### **Card Status History**

| Customer Card M    | aintenance*                                        |                              |                  | 🚳 🚺 🗙       |
|--------------------|----------------------------------------------------|------------------------------|------------------|-------------|
| Customer Sear      |                                                    | Search String : b            |                  |             |
| Search Criteria :  | Customer Short Name                                |                              |                  |             |
| Customer IC :      | 999988887777                                       | Home Branch : 99999-ORACLE [ | DEMO BAI         |             |
| Full Name :        | BHAVESH                                            | Short Name : BHP             |                  |             |
| Customer ID :      | 100000017                                          |                              |                  |             |
| Online O Bat       | ch                                                 |                              |                  |             |
| Card Product :     |                                                    | Card Number : *              |                  |             |
| Reissue :          |                                                    | Old Card Number :            |                  |             |
| Card Type :        |                                                    | Card Sequence Number :       |                  |             |
|                    |                                                    |                              |                  |             |
| Card Details Ca    | rd Status History Mailing Address                  |                              |                  |             |
| Change Date        | From Status To Status Branch Code Teller ID        | Status Change Remarks        |                  |             |
|                    |                                                    |                              |                  |             |
|                    |                                                    |                              |                  |             |
|                    |                                                    |                              |                  |             |
|                    |                                                    |                              |                  |             |
|                    |                                                    |                              |                  |             |
|                    |                                                    |                              |                  |             |
|                    |                                                    |                              |                  |             |
|                    |                                                    |                              |                  |             |
|                    |                                                    |                              |                  |             |
|                    |                                                    |                              |                  |             |
|                    |                                                    |                              |                  |             |
| Remarks:           |                                                    |                              |                  |             |
| - Record Details - |                                                    |                              |                  |             |
| Input By           | Authorized By                                      | Last Mnt. Date               | Last Mnt. Action | Authorized  |
|                    |                                                    |                              |                  |             |
| Add By Copy        | Add      Modify      Delete      Cancel      Amend | 🔾 Authorize 🔵 Inquiry        | UDF Ok           | Close Clear |

| Column Name | Description                                                                          |
|-------------|--------------------------------------------------------------------------------------|
| Change Date | [Display]<br>This column displays the date on which the card status was changed.     |
| From Status | [Display]<br>This column displays the initial status of the card.                    |
| To Status   | [Display]<br>This column displays the changed status of the card after modification. |
| Branch Code | [Display]                                                                            |

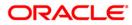

|                          | This column displays the branch in which the change was done.                      |
|--------------------------|------------------------------------------------------------------------------------|
| Teller ID                | [Display]<br>This column displays the teller ID of the person who made the change. |
| Status Change<br>Remarks | [Display]<br>This column displays the status change remark.                        |

### **Mailing Address**

| Customer Card Mainte    | nance*                                    |                         |                  | la 🛛 🕹      |
|-------------------------|-------------------------------------------|-------------------------|------------------|-------------|
| Customer Search         |                                           |                         |                  |             |
| Search Criteria : Cust  | tomer Short Name                          | Search String : b       |                  |             |
| Customer IC : 9999      | 988887777                                 | Home Branch : 9999-ORAC | CLE DEMO BAI     |             |
| Full Name : BHAN        | VESH                                      | Short Name : BHP        |                  |             |
| Customer ID : 1000      | 000017                                    |                         |                  |             |
| Online OBatch           |                                           |                         |                  |             |
|                         |                                           | Card Number : *         |                  |             |
| Card Product :          |                                           |                         |                  |             |
| Reissue :               |                                           | Old Card Number :       |                  |             |
| Card Type :             |                                           | Card Sequence Number :  |                  |             |
| Card Dataila Card State | us History Mailing Address                |                         |                  |             |
| Card Details Card Stat  | us history maning Address                 |                         |                  |             |
| 🔘 Collect 🔘 Ma          | ai                                        |                         |                  |             |
| Collecting Branch :*    |                                           |                         |                  |             |
| Address :*              |                                           |                         |                  |             |
|                         |                                           |                         |                  |             |
|                         |                                           |                         |                  |             |
| City :*                 |                                           |                         |                  |             |
| State :                 |                                           |                         |                  |             |
| Phone :*                |                                           |                         |                  |             |
|                         |                                           |                         |                  |             |
|                         |                                           |                         |                  |             |
|                         |                                           |                         |                  |             |
|                         |                                           |                         |                  |             |
|                         |                                           |                         |                  |             |
| Remarks:                |                                           |                         |                  |             |
| Record Details          |                                           |                         |                  |             |
| Input By                | Authorized By                             | Last Mnt. Date          | Last Mnt. Action | Authorized  |
|                         |                                           |                         |                  |             |
| Add By Copy 💿 Ad        | ld 🔿 Modify 🔵 Delete 🔿 Cancel 🔿 Amend 🔿 / | Authorize 🔘 Inquiry     | UDF Ok           | Close Clear |

| Field Name             | Description                             |
|------------------------|-----------------------------------------|
| <b>Dispatch Option</b> | [Mandatory, Radio Button]               |
|                        | Select the appropriate dispatch option. |
|                        | The options are:                        |
|                        | Collect                                 |
|                        | • Mail                                  |

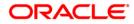

| Collecting Branch          | [Conditional, Pick List]                                                         |
|----------------------------|----------------------------------------------------------------------------------|
|                            | Select the branch in which the customer will collect the card from the pick list |
|                            | By default it will be login branch.                                              |
|                            |                                                                                  |
| The following fields are e | nabled if the <b>Collect</b> button is selected                                  |
| Address                    | [Mandatory, Alphanumeric, 35, Three lines]                                       |
|                            | Type the address of the customer.                                                |
| City                       | [Mandatory, Pick List]                                                           |
|                            | Select the name of the city from the pick list.                                  |
| State                      | [Mandatory, Pick List]                                                           |
|                            | Select the name of the state from the pick list.                                 |
| Phone                      | [Mandatory, Alphanumeric, 15]                                                    |
|                            | Type the phone number of the customer for further correspondence.                |
|                            |                                                                                  |

- 8. Click the **Ok** button.
- 9. The system displays the message "Record Added...Authorisation Pending..". Click the **Ok** button.
- 10. The card details are added once the record is authorized.

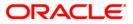

# 1.17. CM07 - Card Master Setup

Using this option, the bank can setup a card product with a validity period in years. You can select the following mode for issue of card:

- Online
- Batch
- Online & batch

The cards can be issued / reissued using the Card Maintenance option.

#### **Definition Prerequisites**

Not Applicable

#### Modes Available

Add By Copy, Add, Modify, Delete, Cancel, Amend, Authorize, Inquiry. For more information on the procedures of every mode, refer to <u>Standard Maintenance Procedures</u>.

#### To add a new card product

- 1. Type the fast path **CM07** and click **Go** or navigate through the menus to **Transaction Processing > Customer Transactions >** Card Master Setup.
- 2. The system displays the Card Master Setup screen.

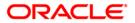

#### **Card Master Setup**

| Card Master Set      | ıp*                                                |                |                  | 🚳 🚺 🗙       |
|----------------------|----------------------------------------------------|----------------|------------------|-------------|
| Card Product :       |                                                    |                |                  |             |
| Description :        |                                                    |                |                  |             |
| Card Issue Mode :    | Online      Batch      Online & Batch              |                |                  |             |
| Card Product Validit |                                                    |                |                  |             |
| Card Number Lengt    | n:                                                 |                |                  |             |
| Pin Length :         |                                                    |                |                  |             |
| Card BIN :           |                                                    |                |                  |             |
| BIN Name :           |                                                    |                |                  |             |
|                      |                                                    |                |                  |             |
|                      |                                                    |                |                  |             |
|                      |                                                    |                |                  |             |
|                      |                                                    |                |                  |             |
|                      |                                                    |                |                  |             |
|                      |                                                    |                |                  |             |
|                      |                                                    |                |                  |             |
|                      |                                                    |                |                  |             |
|                      |                                                    |                |                  |             |
|                      |                                                    |                |                  |             |
|                      |                                                    |                |                  |             |
|                      |                                                    |                |                  |             |
|                      |                                                    |                |                  |             |
|                      |                                                    |                |                  |             |
|                      |                                                    |                |                  |             |
|                      |                                                    |                |                  |             |
|                      |                                                    |                |                  |             |
|                      |                                                    |                |                  |             |
|                      |                                                    |                |                  |             |
|                      |                                                    |                |                  |             |
| Remarks:             |                                                    |                |                  |             |
| - Record Details -   |                                                    |                |                  |             |
| Input By             | Authorized By                                      | Last Mnt. Date | Last Mnt. Action | Authorized  |
|                      |                                                    |                |                  |             |
| Add By Copy          | O Add O Modify O Delete O Cancel O Amend O Authori | ze 💿 Inquiry   | UDF Ok           | Close Clear |

### **Field Description**

| Field Name      | Description                                                                                      |
|-----------------|--------------------------------------------------------------------------------------------------|
| Card Product    | [Mandatory, Picklist, Numeric, 3]<br>Select the card product number to setup a new card product. |
| Description     | [Mandatory, Output, Character, 3]<br>This field displays the description of the card product.    |
| Card Issue Mode | After select the Card Product, Card Description will be enabled.<br>[Mandatory, Radio Button]    |
|                 | Select the mode in which the card is issued.<br>The options are:                                 |
|                 | Online                                                                                           |

• Batch

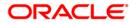

• Online & Batch

| Card Product<br>Validity | [Mandatory, Numeric, Three]<br>Type the validity period of the card product.                                                   |
|--------------------------|----------------------------------------------------------------------------------------------------|
| Card Number Length       | [Mandatory, Numeric, 2]<br>This field displays Card Number Length.                                                             |
| Pin Length               | [Mandatory, Numeric, 3]<br>This field displays Pin Length                                                                      |
| Card BIN                 | [Mandatory, Picklist, Numeric, 6]<br>Select Card Bin.                                                                          |
| BIN Name                 | [Mandatory, Output, Character, 36]<br>This field displays Bin Name.<br>After selecting the Card BIN, BIN Name will be enabled. |

- 3. Click the **Add** button.
- 4. Enter the card details and click the **Ok** button.

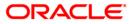

#### **Card Master Setup**

| Card Master Setu     | up*                                                 |                |                  | ilia 🕹 🚺    |
|----------------------|-----------------------------------------------------|----------------|------------------|-------------|
| Card Product :       | 12                                                  |                |                  |             |
| Description :*       | VISA CARD                                           |                |                  |             |
| Card Issue Mode :    | Online      Batch      Online & Batch               |                |                  |             |
| Card Product Validit |                                                     |                |                  |             |
| Card Number Length   |                                                     |                |                  |             |
| Pin Length :*        | 4                                                   |                |                  |             |
| Card BIN :           | 428368                                              |                |                  |             |
| BIN Name :           | VISA Card                                           |                |                  |             |
|                      |                                                     |                |                  |             |
|                      |                                                     |                |                  |             |
|                      |                                                     |                |                  |             |
|                      |                                                     |                |                  |             |
|                      |                                                     |                |                  |             |
|                      |                                                     |                |                  |             |
|                      |                                                     |                |                  |             |
|                      |                                                     |                |                  |             |
|                      |                                                     |                |                  |             |
|                      |                                                     |                |                  |             |
|                      |                                                     |                |                  |             |
|                      |                                                     |                |                  |             |
|                      |                                                     |                |                  |             |
|                      |                                                     |                |                  |             |
|                      |                                                     |                |                  |             |
|                      |                                                     |                |                  |             |
|                      |                                                     |                |                  |             |
|                      |                                                     |                |                  |             |
|                      |                                                     |                |                  |             |
|                      |                                                     |                |                  |             |
| Remarks:             |                                                     |                |                  |             |
|                      |                                                     |                |                  |             |
| Record Details       |                                                     |                |                  |             |
| Input By             | Authorized By                                       | Last Mnt. Date | Last Mnt. Action | Authorized  |
|                      |                                                     |                |                  |             |
| Add By Copy          | ● Add ● Modify ● Delete ● Cancel ● Amend ● Authoriz | ze 🔘 Inquiry   | UDF Ok           | Close Clear |

5. Click the **Ok** button to add the current record. The system displays the message "Record Added...Authorization

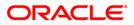

| Card Master Setup*                                                                                                    |                                                                                                    |                       |           |        | 🇞 🚺 🔀       |
|----------------------------------------------------------------------------------------------------|----------------------------------------------------------------------------------------------------|-----------------------|-----------|--------|-------------|
| Card Product :<br>Description :*<br>Card Issue Mode :<br>Card Product Validity :*<br>Card Number Length :*<br>Pin Length :*<br>Card BIN :<br>BIN Name : | 12<br>VISA CARD<br>• Online Batch Online & Batch<br>10 Years<br>10<br>4<br>422368<br>VISA Card<br>Ø Oracle Flexcube MessageBo | Authorisation Pending |           |        |             |
| Remarks:                                                                                                    |                                                                                                    |                       |           |        |             |
| Record Details                                                                                                    |                                                                                                    |                       |           |        |             |
| Input By                                                                                                    | Authorized By                                                                                                    | Last Mnt. Date        | Last Mnt. | Action | Authorized  |
| Add By Copy 📀                                                                                                    | Add O Modify O Delete O Cancel O Amend O Aut                                                                                  | thorize 🔘 Inquiry     |           | UDF Ok | Close Clear |

6. The card master details are added once the record is authorized.

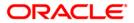

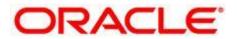

Card Management User Manual

July 2013

Version : 5.0.1.0.0

Oracle Corporation World Headquarters 500 Oracle Parkway Redwood Shores, CA 94065 U.S.A.

Worldwide Inquiries: Phone: +1.650.506.7000 Fax: +1.650.506.7200

www.oracle.com/ financial\_services/

Copyright © 2013 Oracle and/or its affiliates. All rights reserved.

No part of this work may be reproduced, stored in a retrieval system, adopted or transmitted in any form or by any means, electronic, mechanical, photographic, graphic, optic recording or otherwise, translated in any language or computer language, without the prior written permission of Oracle Financial Services Software Limited.

Due care has been taken to make this document and accompanying software package as accurate as possible. However, Oracle Financial Services Software Limited makes no representation or warranties with respect to the contents hereof and shall not be responsible for any loss or damage caused to the user by the direct or indirect use of this document and the accompanying Software System. Furthermore, Oracle Financial Services Software Limited reserves the right to alter, modify or otherwise change in any manner the content hereof, without obligation of Oracle Financial Services Software Limited to notify any person of such revision or changes.

All company and product names are trademarks of the respective companies with which they are associated.

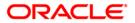